## MANUALE D'USO PER L'INSTALLATORE

# **AGRÓNIC 2500**

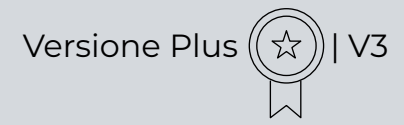

## **Sezioni del manuale:**

- ‒ descrizione funzionale
- ‒ Prestazioni
- ‒ Formati, versioni, modelli e opzioni
- ‒ Caratteristiche tecniche
- ‒ Parametri
- ‒ Codifica entrate e uscite
- ‒ Esempi pratici
- ‒ Risoluzione dei problemi
- ‒ Assistenza tecnica

*La sezione Parametri Comunicazioni è trattata in dettaglio nel Manuale Comunicazioni.*

*Le sezioni Programmazione, Azioni manuali e Consulta sono trattate in dettaglio nel Manuale d'Uso.*

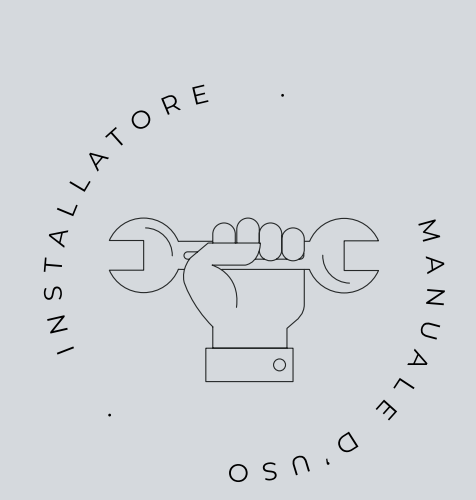

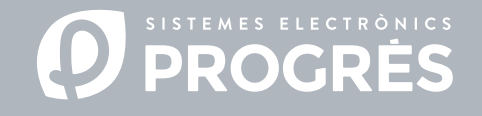

Benvenuti al manuale dell'Agrónic 2500.

Siamo lieti di poter contare sulla vostra esperienza e sulle vostre capacità per eseguire l'installazione dell'Agrónic 2500.

Questo manuale vi guiderà durante il processo, fornendo dettagli sulle caratteristiche e sui parametri del programmatore.

La vostra esperienza sarà fondamentale per insegnare al cliente come utilizzare efficientemente l'Agrónic 2500.

Ricordate che sono disponibili due versioni: base e Plus, adattate alle necessità specifiche di ogni impianto.

Vi ringraziamo per la vostra dedizione!

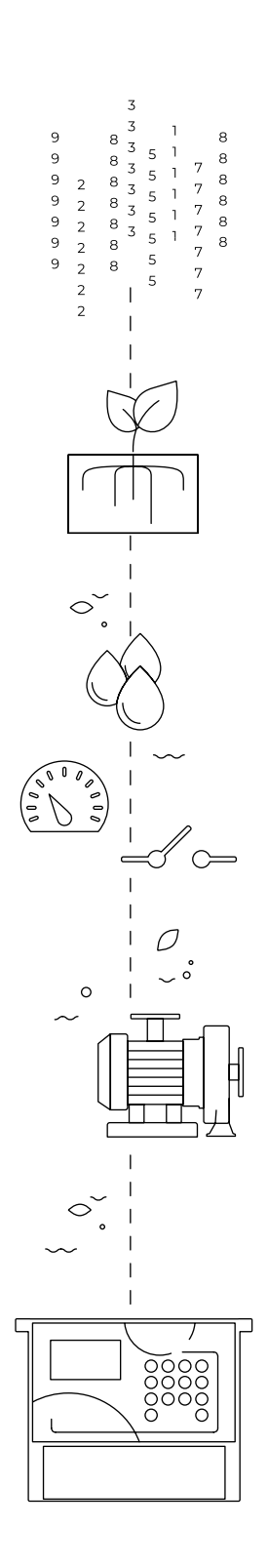

Indice

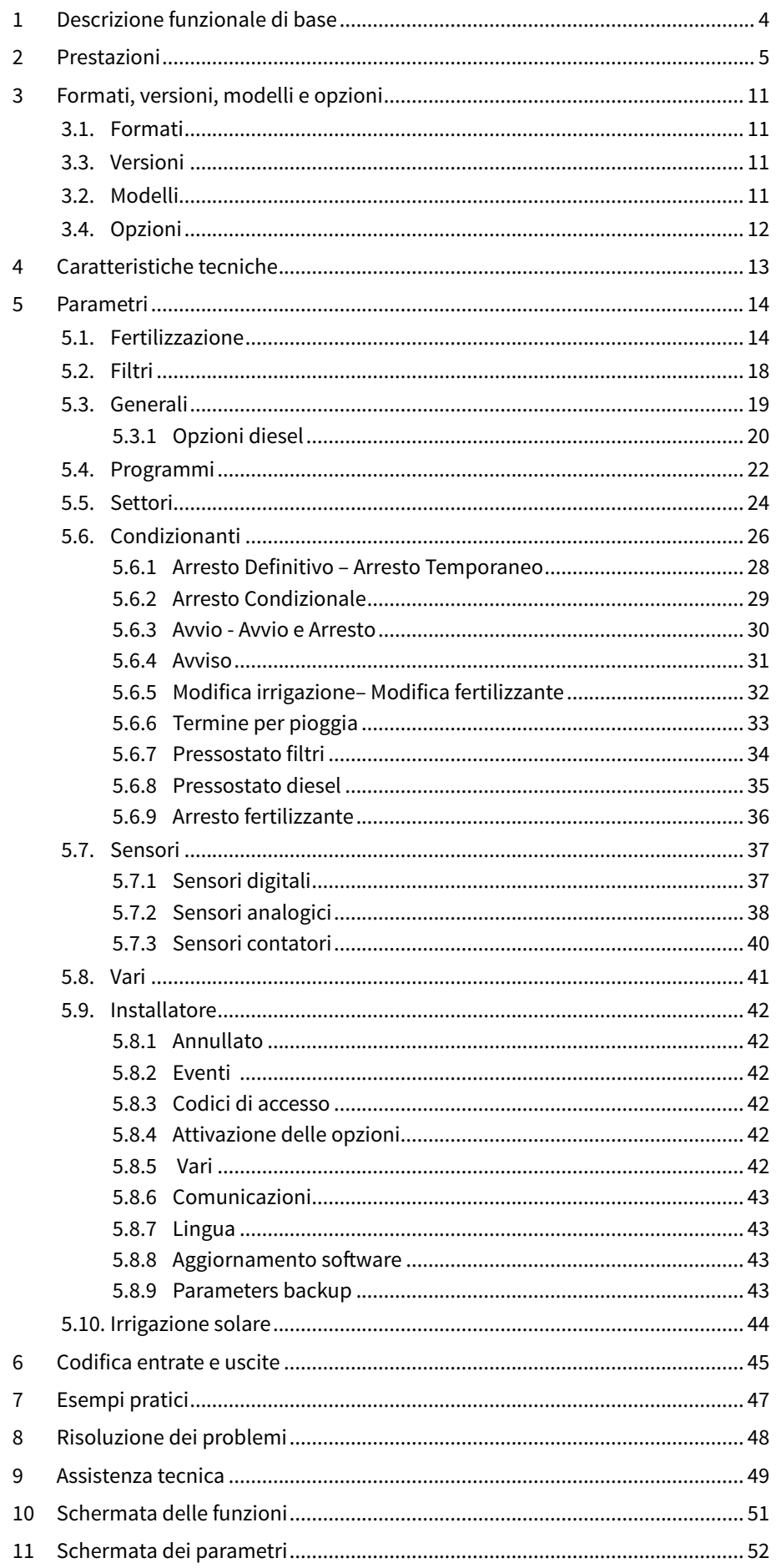

## <span id="page-3-0"></span>1 DESCRIZIONE FUNZIONALE DI BASE

L'Agrónic 2500 è pensato per l'automatizzazione dell'irrigazione di fondi piccoli e medi (massimo 30 settori di irrigazione), che hanno la necessità di aprire/chiudere le valvole dei settori e maestre, di controllare i fertilizzanti e i filtri.

Il fondo può avere una presa d'acqua a pressione o avere bisogno di una pompa a impulsi (elettrica o motopompa). Può essere presente un contatore dell'acqua di irrigazione.

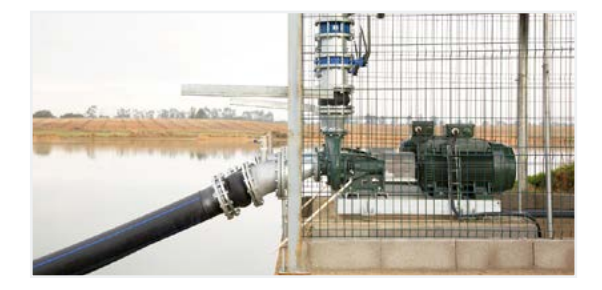

La testata può essere alimentata a 12 Vcc (mediante pannello solare e batteria, o solo mediante batteria) o a 220 Vca (rete o gruppo elettrogeno).

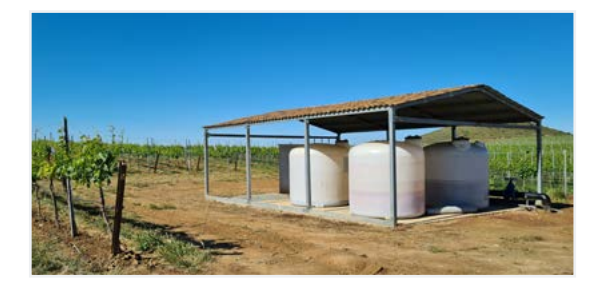

Le valvole possono essere da 12 Vcc, da 24 Vca o latch, e possono essere vicine alla testata e comandate tramite microtubo o cavo, oppure site a distanze fino a 2 Km, collegate in moduli via radio AgroBee-L.

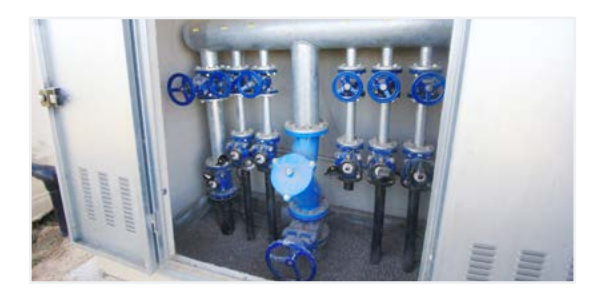

Nella testata può esserci una fertilizzazione tramite iniettore a motore idraulico, dosatrici elettriche o sistemi Venturi.

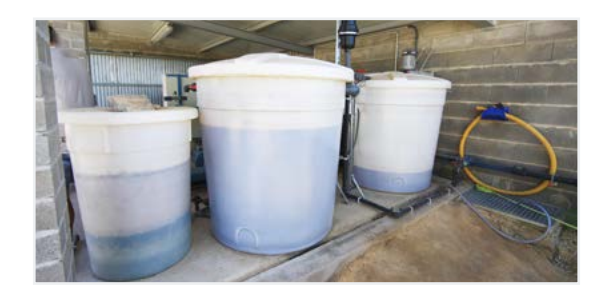

Lettura di qualsiasi tipo di sensori (analogici, digitali e contatori), sia collegati all'Agrónic stesso, che a distanza, mediante moduli radio AgroBee-L.

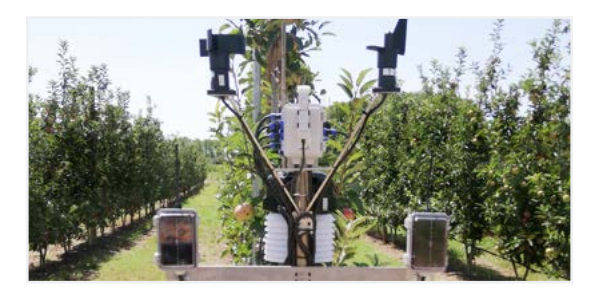

L'Agrónic 2500 è dotato di connessione a Internet, mediante telefonia mobile o Wi-Fi, per collegarsi alla piattaforma VEGGA o all'applicazione Agrónic APP ed essere gestito a distanza.

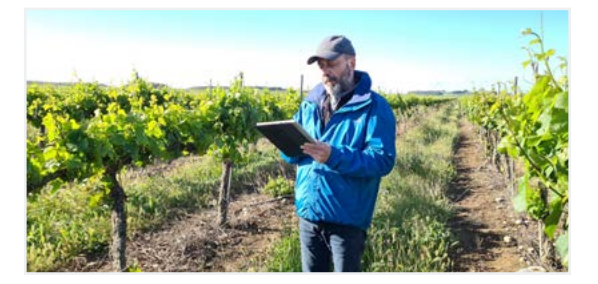

Per la gestione a distanza si può collegare anche al programma per Windows Agrónic PC. La connessione può essere tramite USB diretta al PC, quando è vicina all'unità, tramite radiomodem, per distanze medie, oppure tramite Internet, via Wi-Fi o telefonia mobile.

La versione Plus amplia tutte le prestazioni dell'Agrónic. Se la versione Base non risponde alle vostre necessità, consultate la versione Plus.

Per passare dalla versione Base alla Plus basta solo attivare un'opzione nell'unità stessa.

## <span id="page-4-0"></span>2 PRESTAZIONI

L'Agrónic 2500 è un programmatore attrezzato per il controllo dell'irrigazione, della fertilizzazione, del pompaggio e della pulizia dei filtri. Rileva avarie e crea un registro cronologico degli eventi avvenuti. Completamente configurabile, con molteplici possibilità d'uso, di comunicazione e di ampliamento.

## IRRIGAZIONE

Esegue il controllo di fino a 30 settori, governati da 50 programmi indipendenti.

Ogni programma può attivare contemporaneamente da 1 a 4 settori d'irrigazione.

Ci sono tre modi per avviare un programma:

avvio orario: a un'ora determinata, scegliendo i giorni della settimana oppure ogni quanti giorni ripetere l'irrigazione (frequenza di giorni).

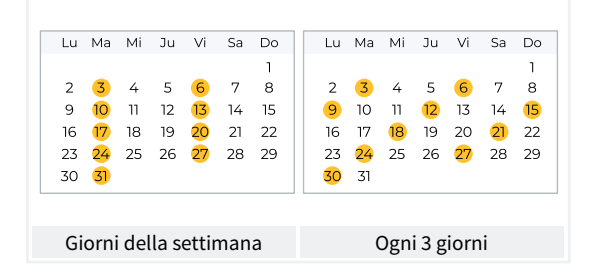

Avvio sequenziale: quando termina un altro programma. Si utilizza per irrigare vari gruppi di settori uno dopo l'altro. Il primo programma della sequenza deve essere ad avvio orario o condizionale.

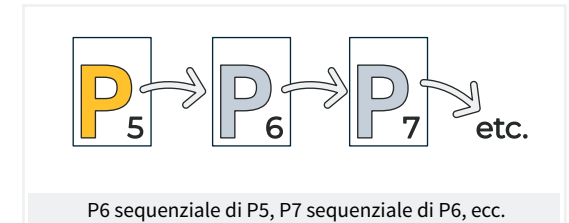

Avvio condizionale: quando si attiva un condizionante.

Il condizionante è associato a qualsiasi tipo di sensore e può attivare il programma, ad esempio, quando si alza la temperatura, quando si disattiva una boa o quando una portata si abbassa di un certo livello. È possibile configurare un orario attivo e un tempo di sicurezza fra avvii.

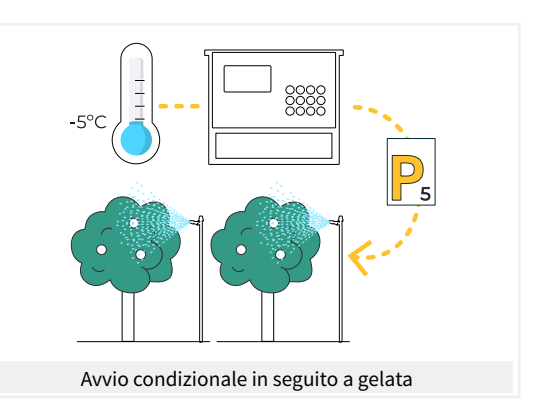

Dopo l'avvio del programma esiste l'opzione di ripetere l'irrigazione periodicamente.

Al momento dell'avvio è possibile modificare la quantità d'irrigazione tramite i condizionanti. Ad esempio, aumentare di una certa % l'irrigazione se è presente un'elevata radiazione, abbassare di una certa % l'irrigazione se è presente molta umidità nel terreno, ecc.

Le unità d'irrigazione possono essere in tempo: hh:mm, mm:ss oppure hh:mm/ha o in volume: m3 o m3/ha (m3 per ettaro).

Si registra il tempo e il volume di irrigazione per ogni settore e in totale.

Quando il programma è attivo è possibile arrestare l'irrigazione, definitivamente o temporaneamente, tramite un condizionante. Ad esempio, arrestare quando c'è molto vento, arrestare finché il livello del pozzo è basso, arrestare quando la portata di un settore è troppo alta (rottura delle tubazioni), etc.

## FERTILIZZAZIONE

È possibile configurare da 0 a 4 fertilizzanti in serbatoi indipendenti.

Valori di pre-irrigazione e post-irrigazione indipendenti per ogni programma.

Unità di fertilizzazione in tempo (hh mm o mm:ss) e in volume (L o L/ha).

È possibile configurare l'impiego o meno degli agitatori, con pre-agitamento e agitamento intermittente o continuo.

I fertilizzanti si possono applicare in tre modi:

in serie: Un tipo di fertilizzante dopo l'altro, con un solo iniettore.

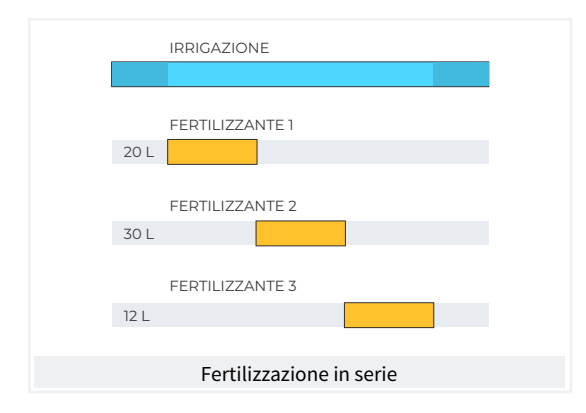

In parallelo: vari fertilizzanti contemporaneamente, con un iniettore per ognuno di essi.

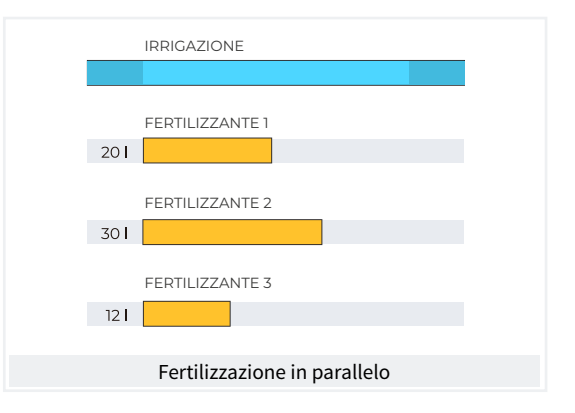

Uniforme: aPPlica una distribuzione uniforme di ogni fertilizzante tra pre e post-irrigazione.

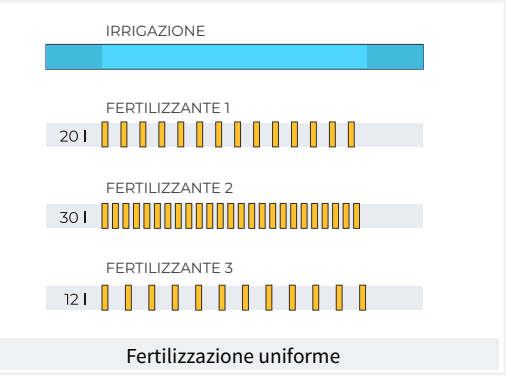

Nella fertilizzazione per volume, rilevamento della mancanza di impulsi o di perdite. Distribuzione proporzionale di ogni impulso del contatore negli accumulati e nelle cronologie, in base alla portata prevista dei settori che fertilizzano contemporaneamente. Fertilizzazione in parallelo.

## POMPAGGIO

È dotato di 2 uscite generali di irrigazione o motori.

Uno dei motori può essere una motopompa o un gruppo elettrogeno. A ogni settore si devono assegnare i motori associati.

I motori si attivano assieme al settore. Sono presenti dei temporizzatori per separare l'attivazione del motore da quella del settore, sia per l'attivazione che per l'arresto, al fine di evitare colpi d'ariete.

## PULIZIA DEI FILTRI

Consente di configurare da 0 a 9 filtri, con una durata a scelta del lavaggio. Pausa programmabile tra ogni filtro.

L'inizio della sequenza di lavaggio si può effettuare mediante pressione differenziale e/o mediante il tempo o volume di circolazione dell'acqua.

Si può configurare l'arresto o meno dei settori d'irrigazione e dei fertilizzanti durante la pulizia dei filtri.

Controllo di avarie dovute a pulizie continue.

È possibile configurare un'uscita generale dei filtri.

## $\widetilde{\mathcal{L}}$  CONDIZIONANTI

La macchina possiede complessivamente 30 condizionanti completamente configurabili, per eseguire azioni che terranno conto dello stato o dei valori dei sensori digitali e analogici o dei contatori.

Le azioni sono molto variate e comprendono la possibilità di effettuare arresti definitivi, temporanei o condizionali applicati a un programma particolare o a tutti; avviare e/o arrestare un'irrigazione; attivare un avviso; regolare le unità di irrigazione o di fertilizzante quando si avvia un programma di irrigazione in base a un valore istantaneo di un sensore o un valore integrato dall'irrigazione precedente, ecc. Ogni condizionante, inoltre, può essere configurato affinché generi un'anomalia, invii un messaggio SMS e un messaggio SMS a

#### un'altra macchina.

Per fare alcuni esempi, si può risaltare l'uso per terminare le irrigazioni in seguito alla rottura di una tubazione, per ritardare l'irrigazione in seguito alla mancanza di livello o all'eccesso di vento, per modificare il volume di ogni irrigazione secondo il valore del contenuto di acqua nel terreno, la radiazione solare ricevuta dalla pianta dalla precedente irrigazione o l'evapotraspirazione, per terminare l'irrigazione se è caduta una certa quantità di pioggia dall'irrigazione precedente, per inviare un avviso di tentato furto al proprietario, ecc.

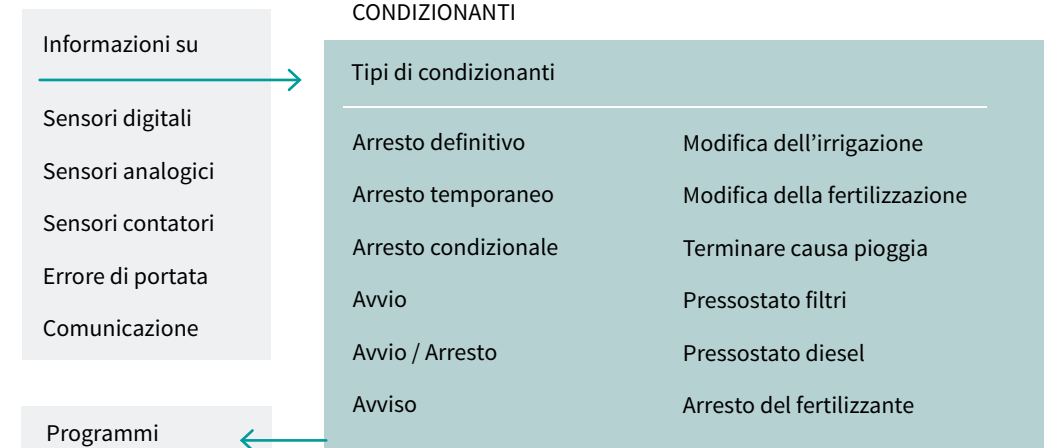

## MANUALE

Tramite i comandi manuali è possibile:

- avviare, arrestare o lasciare in fuori servizio un programma.
- Sospendere alcune ore un programma.
- Lasciare in fuori servizio o in Stop generale l'unità
- Avviare o arrestare la pulizia dei filtri
- Modificare l'ora e la data dell'unità
- Terminare allarmi e avarie
- Convertire a manuale, arresto o automatico i settori
- Modificare i sensori virtuali
- Attivare le uscite
- Cancellare accumulati
- Lasciare in fuori servizio i condizionanti

## $\frac{H\mathbb{R}}{\|\cdot\|}$  IRRIGAZIONE SOLARE

Utilizza l'energia solare per eseguire l'irrigazione: aziona i motori grazie ai pannelli solari collegati a un sensore di radiazione solare e un variatore di frequenza.

Combina l'energia solare e quella della rete elettrica o del motore diesel negli impianti ibridi, al fine di assicurare l'irrigazione nei giorni nuvolosi o fuori dall'orario solare.

L'irrigazione solare consente anche l'irrigazione a varie pressioni, dando priorità ai settori di maggior pressione.

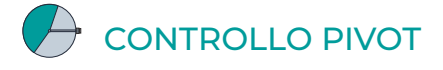

Gestione remota di fino a 4 pivot, sia circolari che lineari. Le prestazioni sono:

- lettura della posizione mediante GPS.
- Controllo della velocità e della direzione.
- Disattivazione della pistola e della gronda in base alla posizione.
- Controllo su motori diesel o irrigazione solare.
- Controllo delle porte fisiche dei pivot settoriali.
- Azioni manuali, come avvio, arresto, passaggi a secco, ecc.
- Settorializzazione e configurazione di fino a 8 zone irrigabili per pivot.
- Programmazione in base a tempo o passaggi.
	- Modifica della pluviometria per zona.
- Informazioni su allarmi, disallineamento, slittamento e posizione del pivot.

Modifica dell'irrigazione in base ai sensori (clima, pianta, terreno).

Gestione remota tramite Agrónic PC, VEGGA e Agrónic APP.

## $E^{\circ}$  letture

La macchina salva in una memoria non cancellabile gli accumulati e, opzionalmente, la cronologia e i registri degli eventi con le anomalie degli ultimi giorni.

- Accumulati generali e per settore delle unità d'irrigazione e fertilizzazione in tempo e volume, a decorrere da una data iniziale.
- Anomalie riguardanti la data e l'ora dell'evento e le relative indicazioni.
- Registro particolareggiato di ogni evento prodotto dalla macchina.
- Cronologia indipendente per settore d'irrigazione, che riporta le unità in tempo e volume dell'irrigazione e dei fertilizzanti applicati ogni giorno.
- Cronologia di ogni sensore analogico, che riporta il valore medio, il massimo e il minimo, in frazioni di 10 minuti.
- Cronologia di ogni sensore contatore, che riporta il valore di irrigazione o fertilizzazione, oltre a quello delle perdite, in frazioni di 10 minuti.

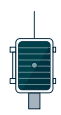

## MODULI ESTERNI

Grazie all'opzione 'Collegamento AgroBee-L', la macchina si connette ai moduli radio AgroBee-L, ampliando le possibilità e l'uso di nuove prestazioni.

I vari moduli della gamma attivano le valvole e gli altri elementi dell'irrigazione, nonché la lettura dei sensori digitali, analogici e dei contatori.

I moduli radio AgroBee-L funzionano in modulazione radio LoRa, che opera sulle bande libere 868 MHz / 433 MHz / 915 Mhz, ottenendo raggi di copertura di fino a 2500 m tra due punti (in base all'orografia).

## ))((DISPOSITIVI SDI-12

L'SDI-12 è un bus di comunicazioni che consente di mettere in comunicazione l'Agrónic con i dispositivi che utilizzano questo bus. Attualmente si possono

collegare sensori di umidità del terreno delle marche Meter Group, AquaCheck y Decagon.

## RIEPILOGO PRESTAZIONI VERSIONE BASE

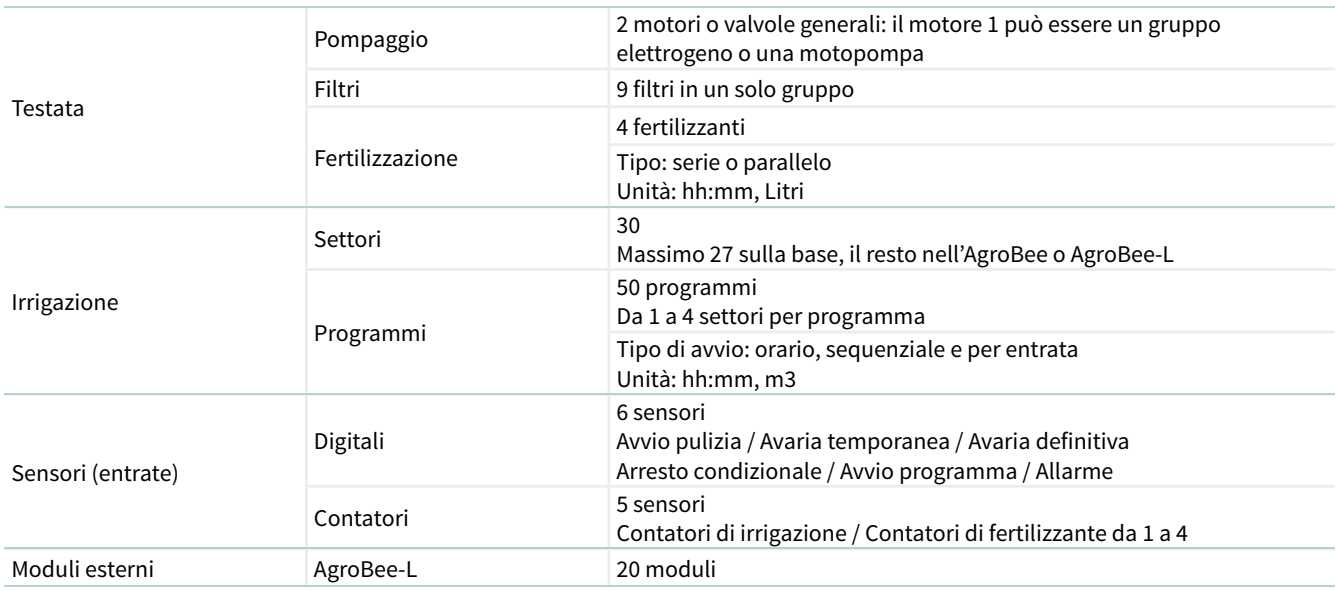

## RIEPILOGO PRESTAZIONI VERSIONE PLUS

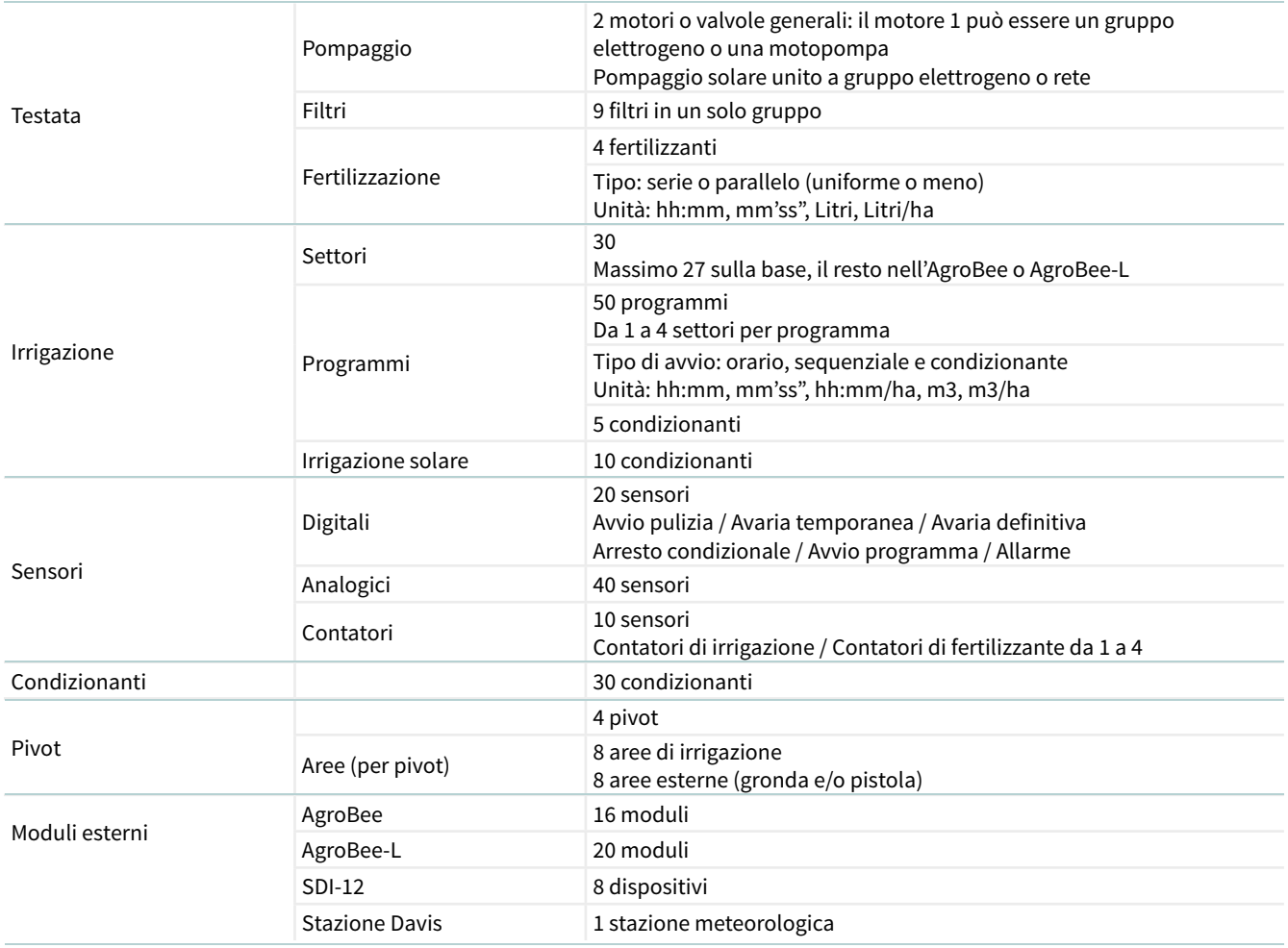

## <span id="page-10-0"></span>3 FORMATI, VERSIONI, MODELLI E OPZIONI

## 3.1. FORMATI

L'Agrónic 2500 è disponibile in due formati:

- formato scatola. Con scatola di plastica e porta trasparente, da appendere a parete.
- Formato da incasso. Con scatola metallica da incasso per armadio o banco.

### Formati

Formato scatola Formato da incasso Agrónic 2509 e 2518 (9 e 18 uscite) Formato da incasso Agrónic 2527 (27 uscite)

## 3.3. VERSIONI

L'Agrónic 2500 è disponibile in due versioni: la versione Base e la versione Plus, che aggiunge prestazioni di fertilizzazione uniforme, ampliamento dei condizionanti, sensori analogici, registri, cronologie, testi descrittivi di ogni elemento, più di un contatore di irrigazione, accumulati per contatore, e, per i programmi di irrigazione, il funzionamento per frequenza di giorni, per attivazioni, per orario e periodo attivo.

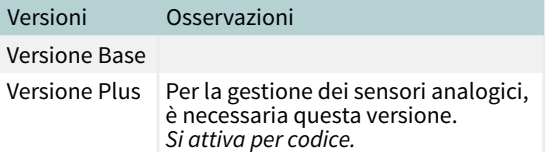

## 3.2. MODELLI

Alimentazione:

• modello unico di alimentazione a 12 Vcc. Si può consegnare con un alimentatore esterno da 220 Vca a 12 Vcc (incluso nell'opzione 220/24).

Tipo di valvola:

• valvole a 12 Vcc.

- Valvole da 24 Vca. Si può consegnare con un alimentatore esterno da 220 Vca a 12 Vcc (incluso nell'opzione 220/24).
- Valvole latch. Si possono selezionare 2 o 3 fili.

Numero di uscite:

• modelli da 9, 18 e 27 uscite.

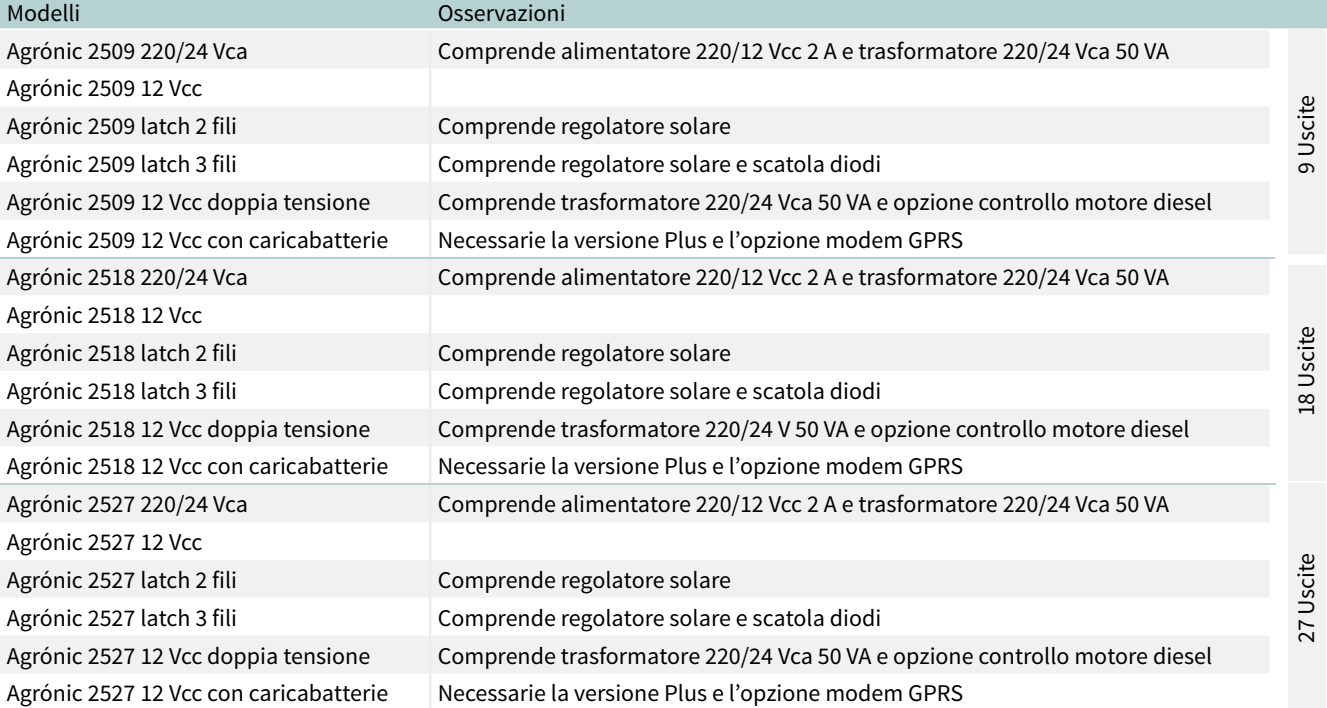

## <span id="page-11-0"></span>3.4. OPZIONI

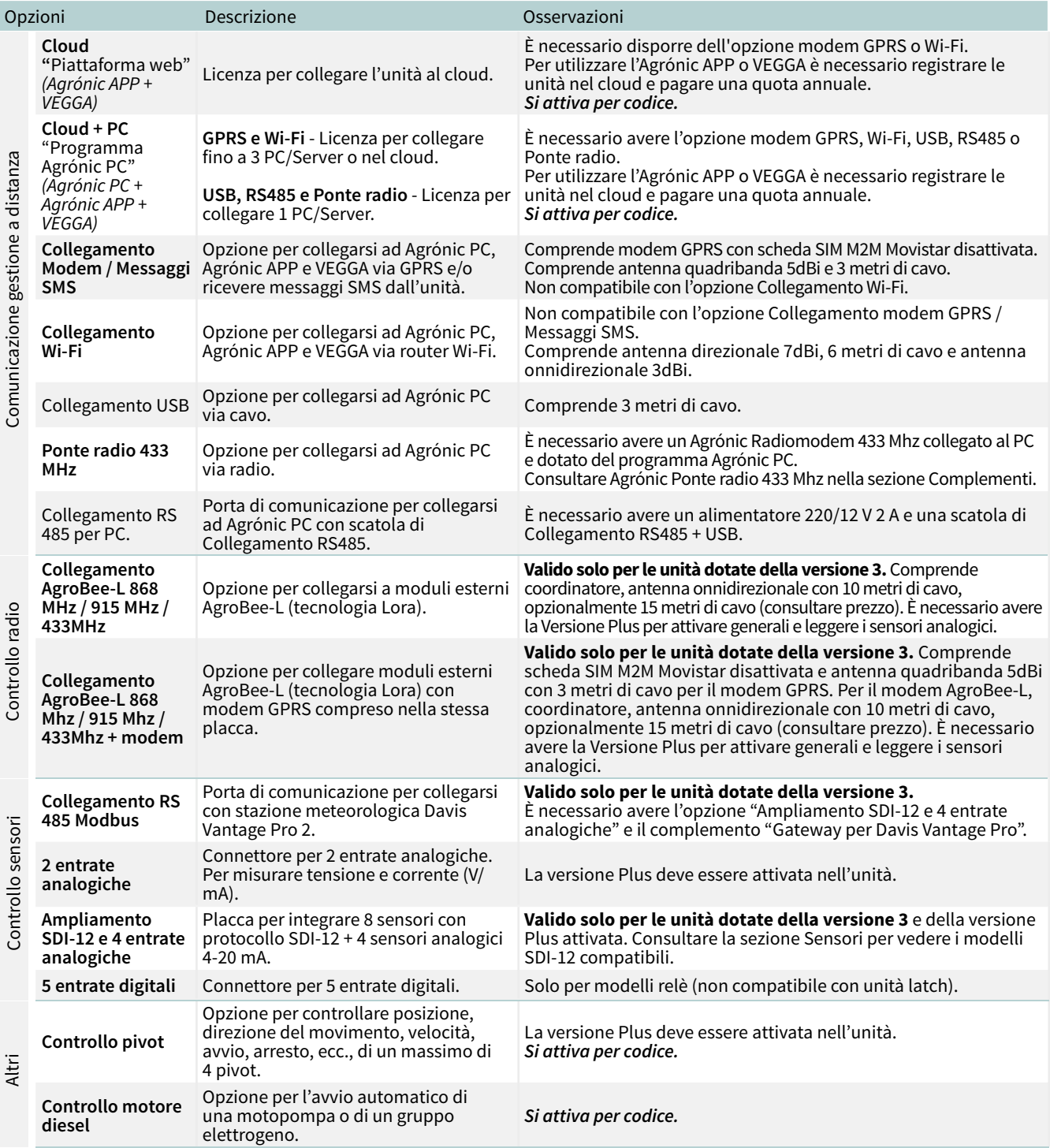

## <span id="page-12-0"></span>4 CARATTERISTICHE TECNICHE

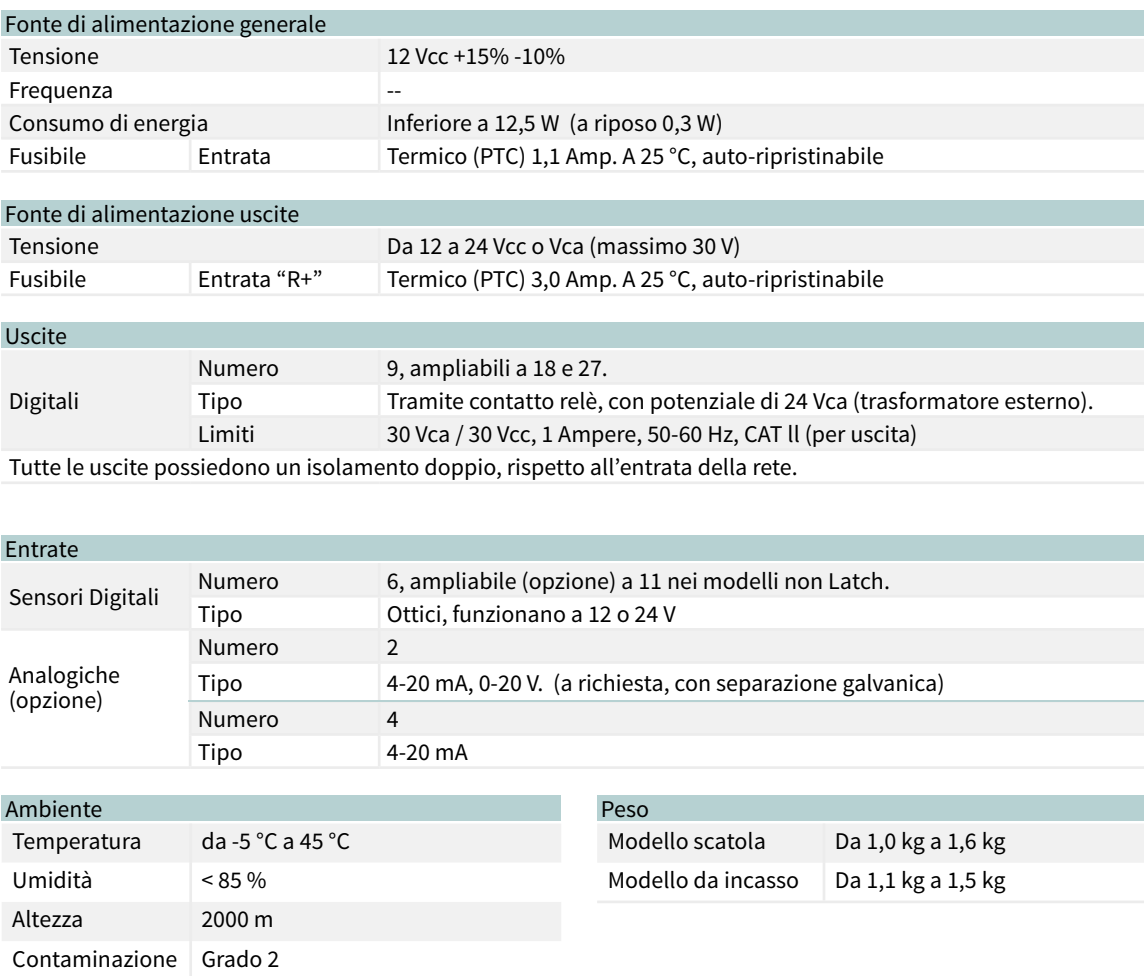

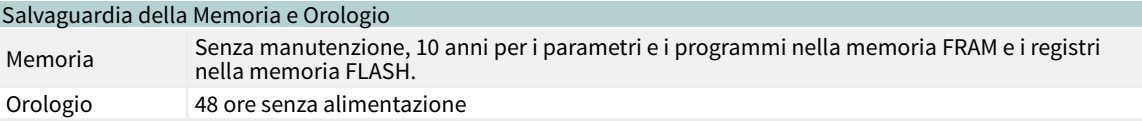

#### Dichiarazione di conformità

Conforme alla Direttiva 89/336/CEE sulla Compatibilità Elettromagnetica e alla Direttiva sulla Bassa Tensione 73/23/CEE riguardante il Rispetto della Qualità del Prodotto. La conformità alle seguenti specifiche è stata dimostrata, come si indica nella Gazzetta Ufficiale delle Comunità Europee

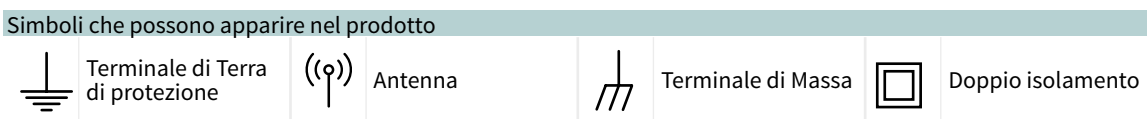

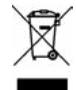

Questo simbolo indica che, al termine della loro vita utile, gli apparecchi elettrici ed elettronici non devono essere smaltiti assieme alla spazzatura domestica. Il prodotto dovrà essere portato a un punto di riciclaggio attrezzato per il trattamento degli apparecchi elettronici, ai sensi della legislazione nazionale.

 $C \in$ 

## <span id="page-13-0"></span>5 PARAMETRI

Per eseguire il montaggio e la messa a punto dell'unità bisogna entrare nella sezione "Parametri" e adattarla alle necessità di ogni impianto

Per accedere al menù, premere il tasto '*Funzioni'*, Selezionare '4. Parametri', 'Invio' .

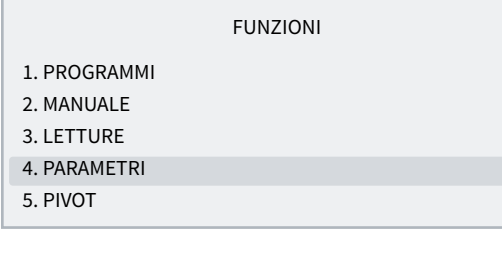

È diviso in dodici sezioni: per entrare in una di esse, premere il numero dell'indice corrispondente o muovere la selezione con i tasti delle frecce e poi premere 'Invio'.

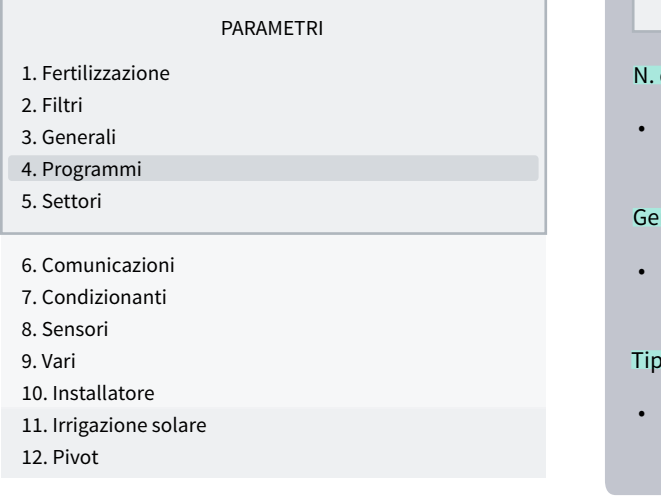

Quando un menu ha più di 5 righe, appare il simbolo 'v' per indicare che non ci stanno nello schermo: premere il numero dell'indice o spostarsi mediante il tasto '↓' per accedere.

Viene spiegato un esempio di come interpretare le domande e com modificare i possibili valori da configurare:

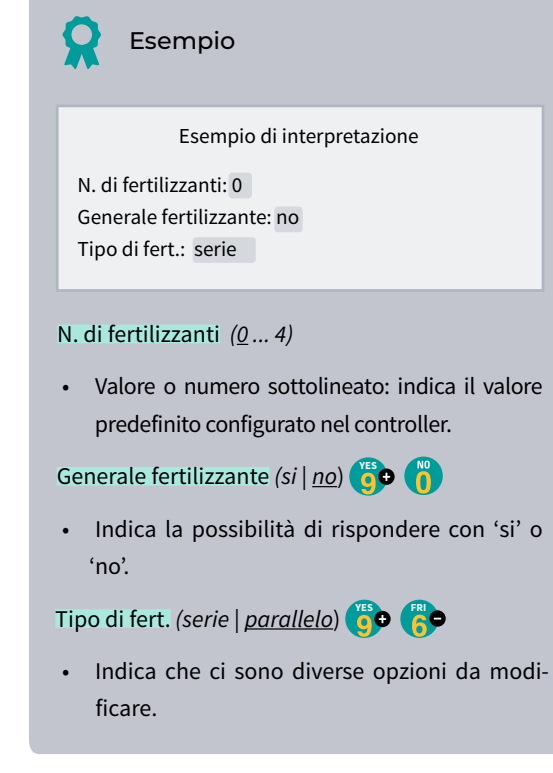

## 5.1. FERTILIZZAZIONE

L'Agrónic 2500 consente di utilizzare un massimo di quattro fertilizzanti.

La versione Plus possiede tre tipi di applicazione: in serie, in parallelo e in parallelo con distribuzione uniforme.

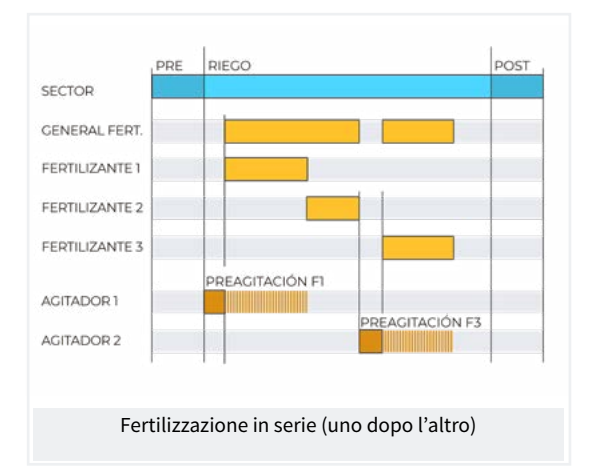

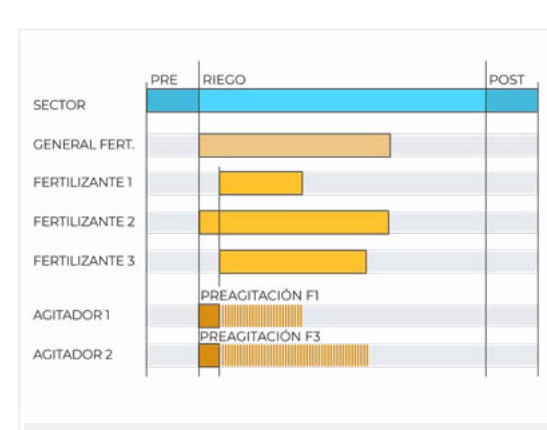

Fertilizzazione in parallelo (tutti contemporaneamente)

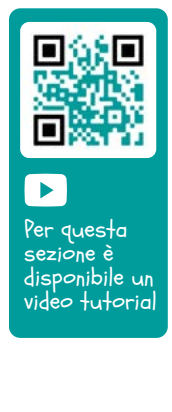

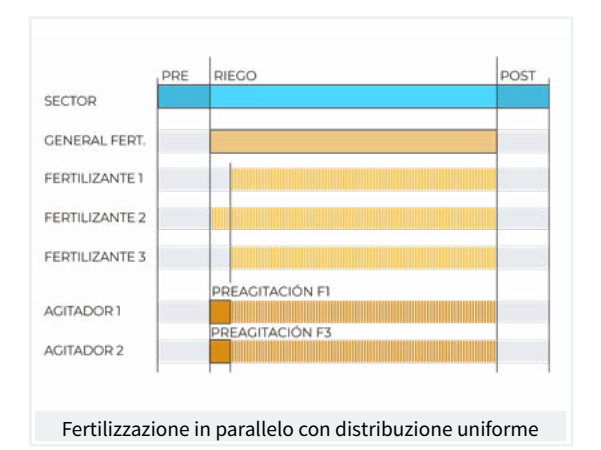

Lavora in unità di tempo o volume ed è dotato di una pre/post-irrigazione indipendente per ogni programma.

Per ogni fertilizzante ci può essere un agitatore che mescola le cisterne di fertilizzante prima e durante l'irrigazione.

Le uscite alle quali collegare gli elementi della fertilizzazione vengono assegnate in 'Funzioni - 4. Parametri - 3. Generali'.

> $\bar{\mathcal{L}}$  . . . .  $\cdots$

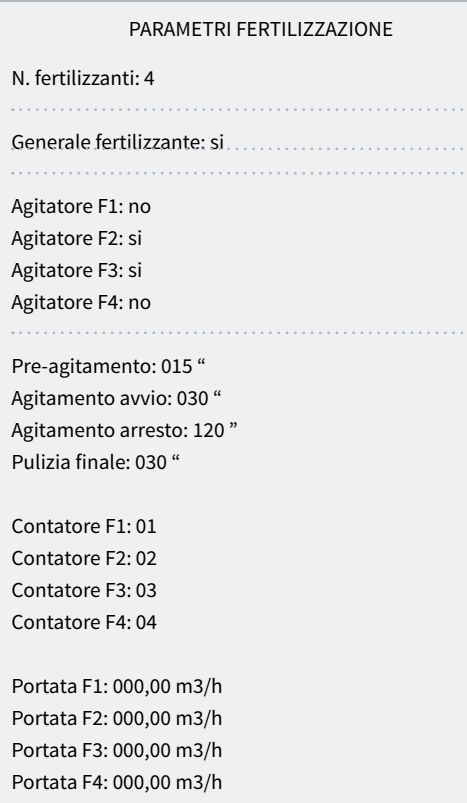

N. di fertilizzanti *(0 ... 4)*: si indica all'unità il numero di fertilizzanti installati nella rete di irrigazione. Lasciare il valore a 0 se non ce ne sono.

Generale dei fertilizzanti *(No | Si*): è un'uscita che generalmente si usa per collegare l'iniettore in un'applicazione in serie; si attiva ogni volta che si attiva un fertilizzante. Scegliere Sim se si utilizza.

Agitatore fertilizzante *(No | Si*): ad ogni fertilizzante si può assegnare un agitatore indipendente. Indicare quali fertilizzanti possiedono un agitatore (si/no).

Pre-agitazione *(000 ... 999"*): tempo durante il quale si mescolerà il fertilizzante prima di iniziare la fertilizzazione. Il pre-agitamento entra prima che inizi il programma. Se trascorrono meno di 10 minuti dall'ultima irrigazione, non effettua il pre-agitamento.

L'agitamento durante la fertilizzazione può essere continuo o con pause.

Agitamento avvio *(000 ... 999"*): tempo durante il quale mescolerà prima di una pausa. Se si desidera un agitamento continuato, impostare su 0 l'agitamento pausa e un tempo qualsiasi qui.

Agitamento arresto *(000 ... 999"*): tempo durante il quale si fermerà l'agitamento dopo un tempo di avvio. Se si desidera un agitamento continuo, impostare su 0 questo tempo.

Pulizia finale *(000 ... 999"*): al termine della fertilizzazione tiene attive le uscite generale e la pulizia dei fertilizzanti per questo tempo. Se la fertilizzazione è in serie, la pulizia viene eseguita al termine di ogni fertilizzante, se è in parallelo, quando termina l'ultimo fertilizzante.

#### Contatori di fertilizzante

Se si fertilizza per volume è necessario assegnare i contatori.

Quando la fertilizzazione è in parallelo o uniforme si deve assegnare un contatore per ogni fertilizzante, se è in serie è possibile assegnare lo stesso contatore a tutti i fertilizzanti.

Contatore F1, F2, F3, F4 *(0 ... 10)*: numero di sensore contatore associato al fertilizzante.

Portata F1, F2, F3, F4 *(000.00 ... 655.35)*: massima portata prevista di iniezione per questi fertilizzanti. La portata prevista si usa per la fertilizzazione uniforme.

## Fertilizzazione Uniforme

La fertilizzazione uniforme distribuisce il fertilizzante, iniettandone piccole dosi, per tutta la durata dell'irrigazione. Ciò porta a un miglior assorbimento dei nutrienti, una crescita più omogenea, perdite tramite drenaggio e sedimentazioni nelle tubazioni.

Si applica tramite sistemi idraulici semplici del tipo Venturi, riducendo i costi dell'impianto e può essere in tempo o volume.

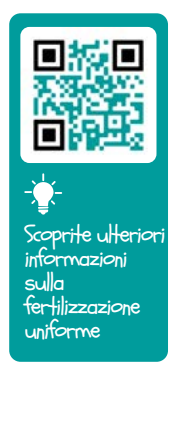

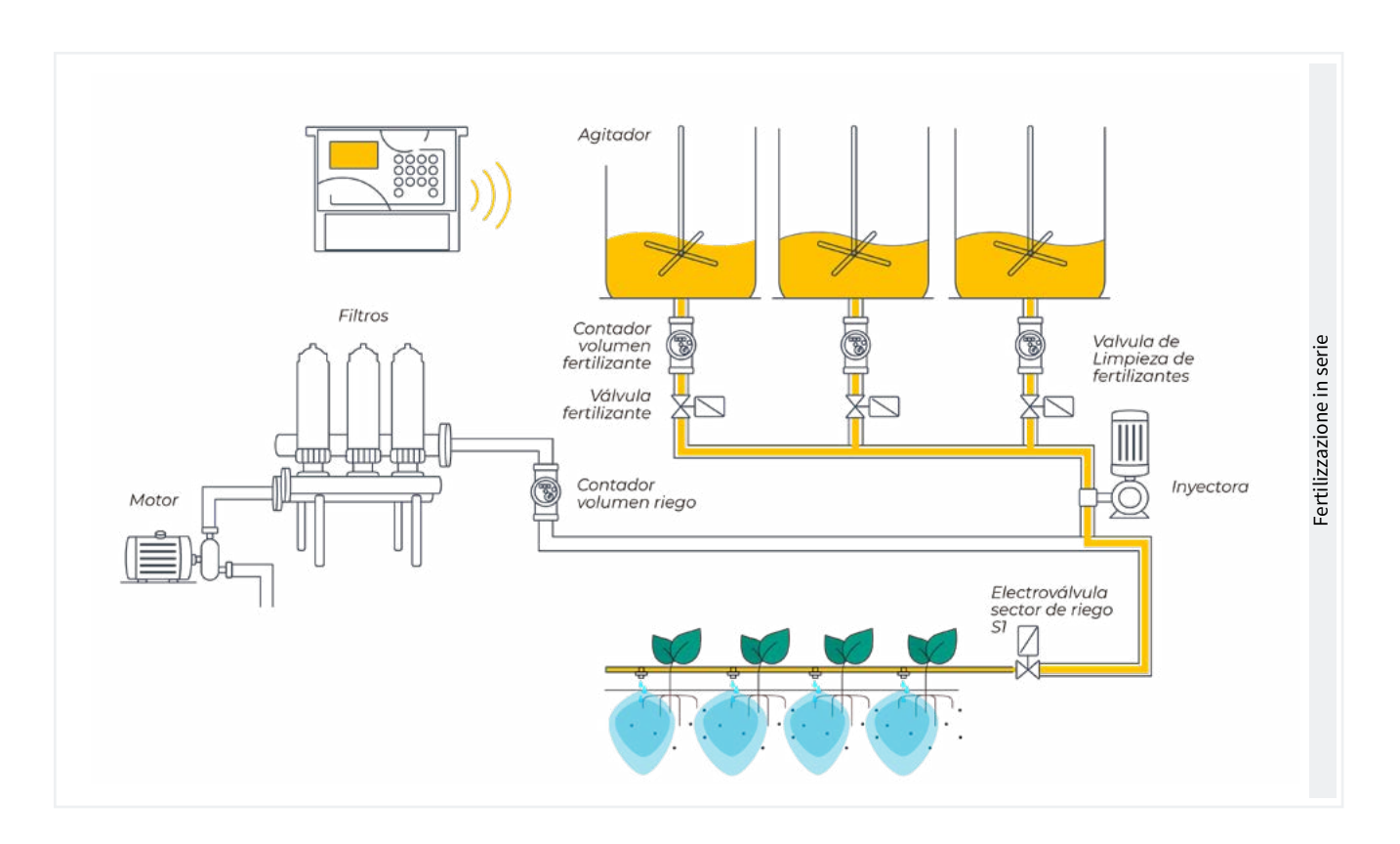

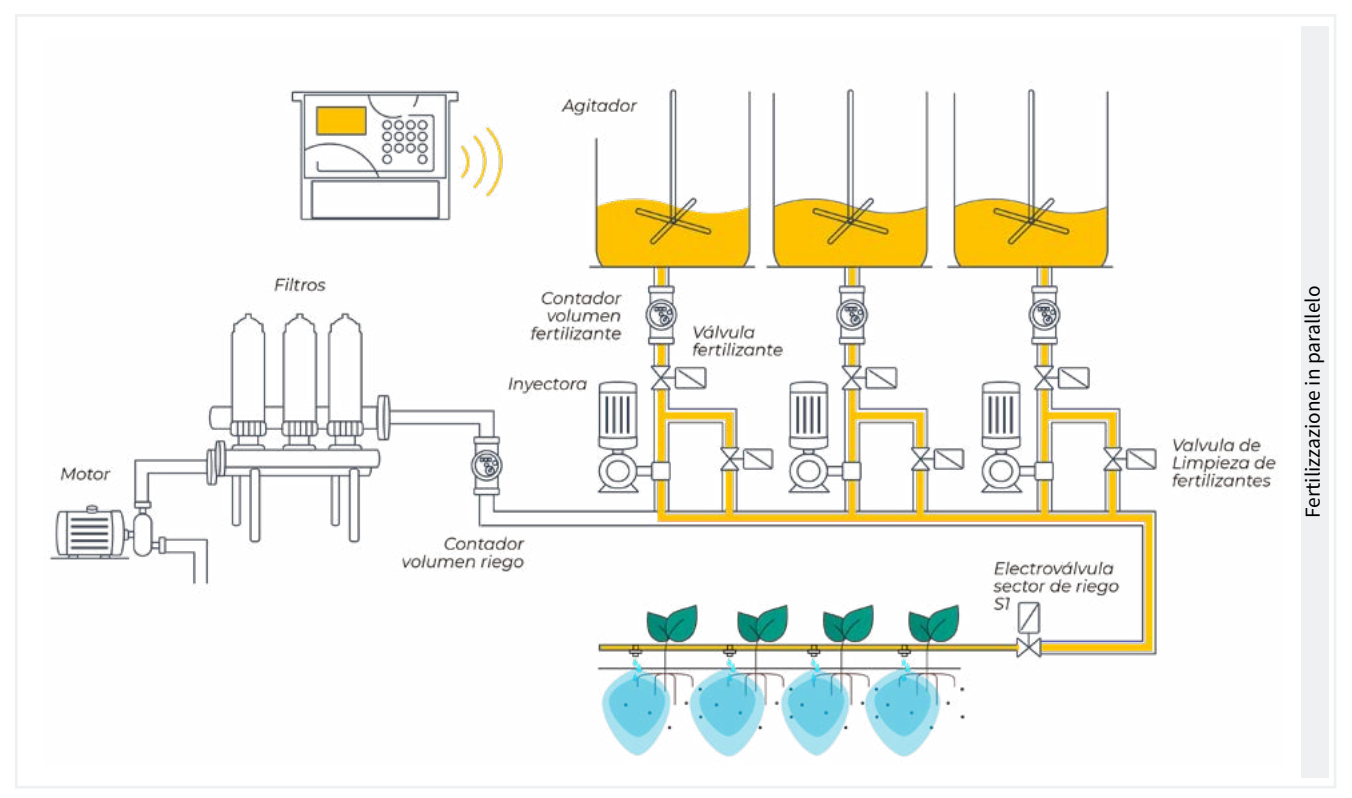

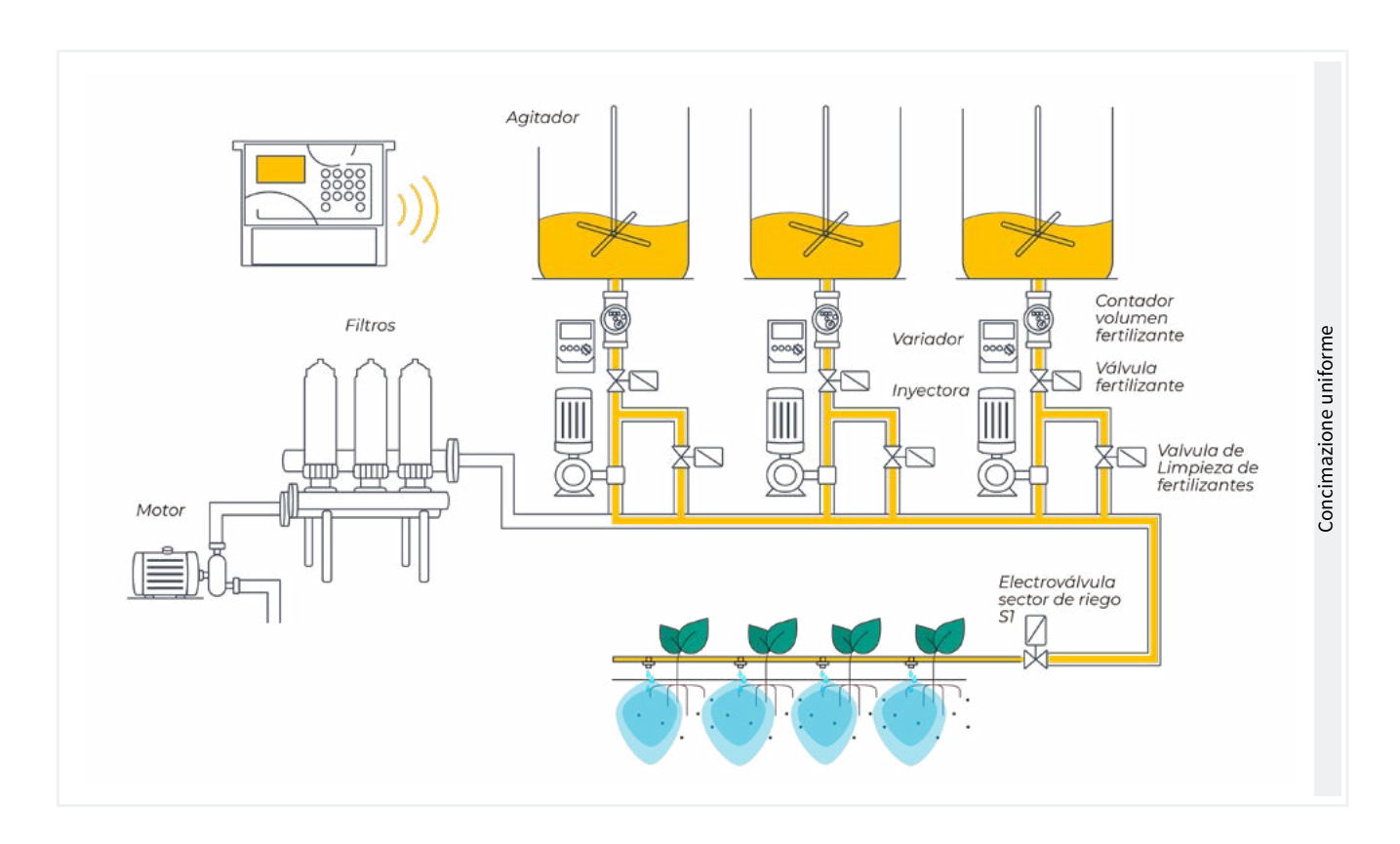

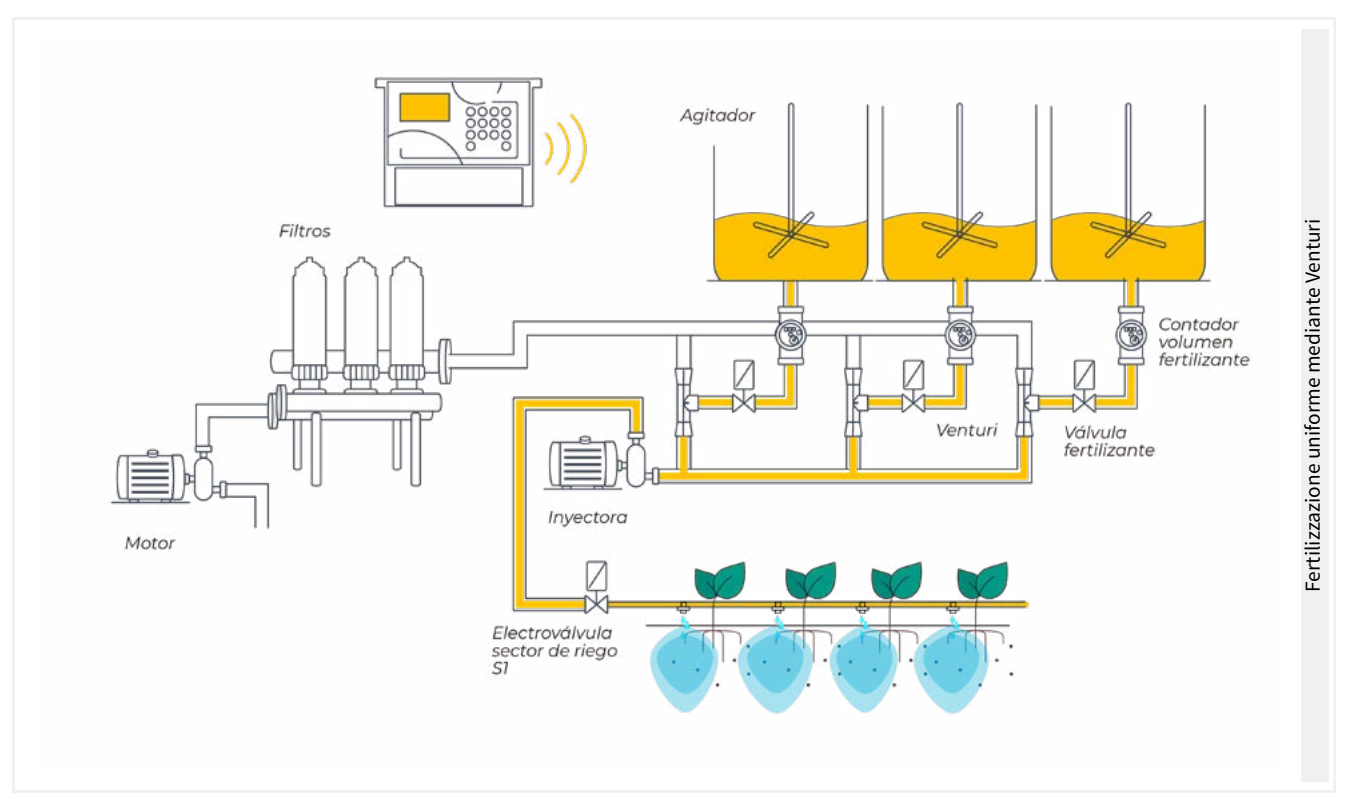

## <span id="page-17-0"></span>5.2. FILTRI

L'Agrónic può controllare la pulizia dei filtri. La pulizia può essere avviata manualmente o automaticamente. Inizia automaticamente grazie a un pressostato differenziale o dopo che un certo tempo o volume di acqua sia passato per i filtri, e lo farà solamente se è attivata la generale assegnata ai filtri, ossia, quando qualche programma sta irrigando. Se si desidera, è possibile eseguirla in manuale accedendo a 'Fuzioni -2. Manuale - 4. Filtri'.

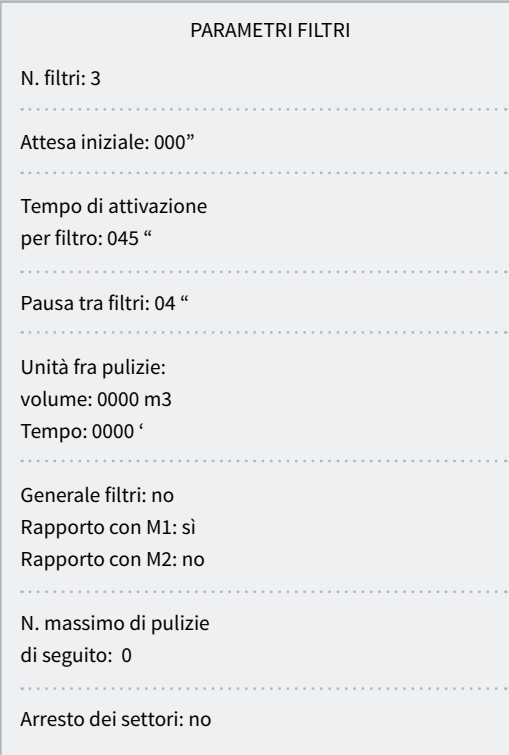

Numero di filtri *(0 ... 9)*: numero di filtri.

Attesa iniziale *(000 ... 999")*: è il tempo d'attesa fra il momento in cui si attiva la generale dei filtri e il momento in cui si attiva la pulizia del primo filtro.

Tempo di attivazione per filtro *(000 ... 999")*: tempo durante il quale passerà l'acqua per ogni filtro per effettuare la pulizia.

Pausa tra filtri *(00 ... 99")*: tempo d'attesa fra il termine della pulizia di un filtro e l'attivazione del successivo.

Unità fra pulizie *(0000 ... 9999):* tempo o volume d'irrigazione che deve passare per i filtri affinché inizi una pulizia automatica. Tempo in minuti e volume in m3.

Generale dei filtri *(No | Si*): indicare 'Sim' se si vuole attivare un'uscita durante tutto il processo di lavaggio dei filtri.

Relazione con M1, M2 *(No | Si*): si indica da quale motore viene l'acqua che passa per i filtri. Si usa per contare le unità fra pulizie e per effettuare la pulizia.

N. massimo di pulizie continue *(0 ... 9)*: se la pulizia inizia mediante pressostato differenziale ed è sempre attivo, come massimo eseguirà le pulizie qui configurate, poi entrerà in avaria e non eseguirà più pulizie finché non si ripristina manualmente. A 0 non entra mai in avaria. Per ripristinare la pulizia bisogna entrare in 'Funzioni - 2. Manuale - 4. Filtri'.

Arresto dei settori *(No | Si*): se si effettua la pulizia durante l'irrigazione, si può selezionare se si desidera posporre o meno l'irrigazione mentre è in esecuzione la pulizia. Si usa quando si devono chiudere i settori durante la pulizia per mantenere la pressione.

- Si: si pospongono i programmi che hanno settori connessi con il motore che usa la pulizia. Quando termina la pulizia, i settori riprenderanno dal punto in cui si trovavano.
- No: i programmi rimangono attivi durante la pulizia e non si chiudono i settori d'irrigazione.

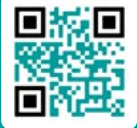

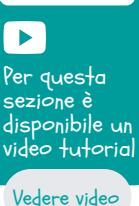

## <span id="page-18-0"></span>5.3. GENERALI

In questa sezione si configurano le uscite di motori, fertilizzanti, filtri e diesel.

Le uscite possono essere della base dell'Agrónic 2500, opzione raccomandata, e dei moduli esterni, come l'AgroBee-L, opzione non raccomandata in seguito ai ritardi di attivazione e disattivazione che si possono verificare.

#### Motori

Uscita collegata ai motori a impulsi o alle valvole generali.

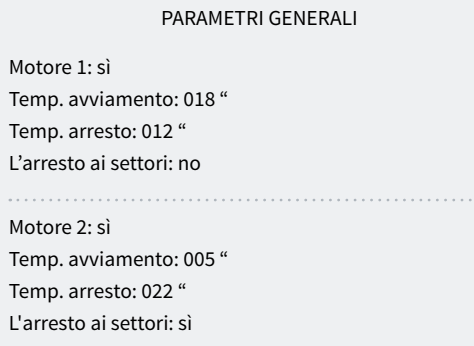

#### Motore 1 *(No | Si*):

• Si: se prevede di utilizzare l'uscita del motore 1. Si deve assegnare un'uscita al motore.

Temp. avviamento *(000 ... 250")*: tempo durante il quale si ritarda l'attivazione del motore all'inizio di un'irrigazione.

Temp. arresto *(000 ... 250")*: tempo durante il quale si mantiene l'arresto del motore quando si arresta un'irrigazione.

#### L'arresto ai settori *(No | Si*):

• Si: se si desidera che il motore si arresti al termine dell'irrigazione e i settori rimangano aperti alcuni secondi in più.

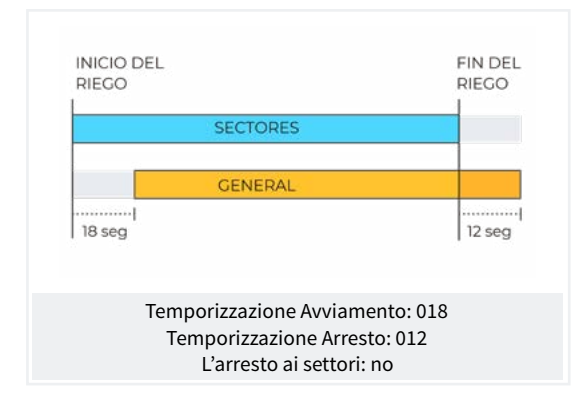

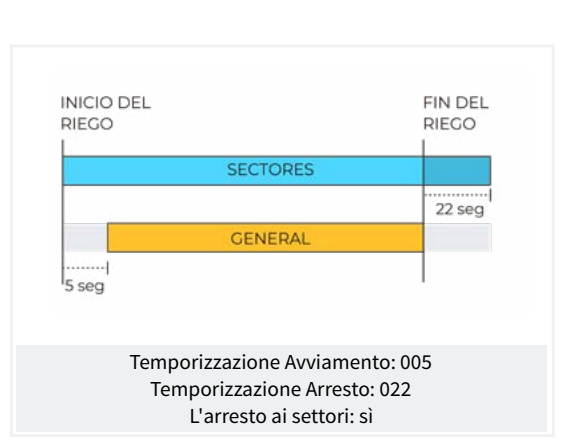

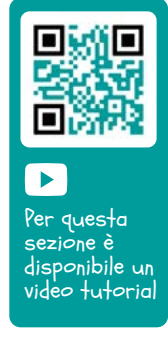

## Uscite

Sulla base dell'Agrónic 2500 ci possono essere fino a 27 uscite digitali, identificate come R1-R27, per poter collegare le uscite generali. Si raccomanda di iniziare dalle ultime uscite dell'unità e lasciare le prime per i settori.

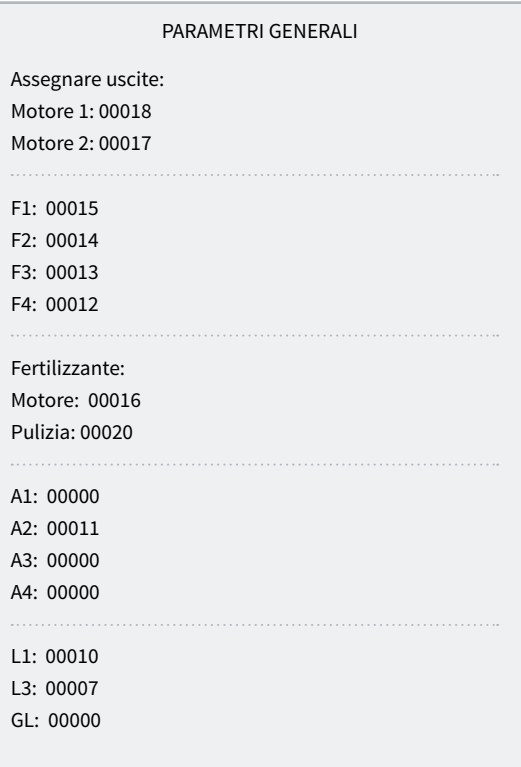

#### Motori

 M1 e M2: uscite collegate ai motori o alle valvole generali.

#### Fertilizzanti

 F1, F2, F3, F4: uscite collegate agli iniettori del fertilizzante.

MF: uscita collegata al motore o a generale fertilizzante.

<span id="page-19-0"></span>A1, A2, A3, A4: uscite collegate agli agitatori.

 LF: uscita collegata alla valvola di pulizia del fertilizzante.

### Pulizia dei filtri.

Prima di assegnare le uscite bisogna configurare il numero di filtri dell'impianto. A tale fine, entrare in 'Funzioni - 4. Parametri - 2. Filtri'.

L1: uscita assegnata al primo filtro.

Lx: uscita assegnata all'ultimo filtro.

GL: uscita collegata alla valvola generale di pulizia dei filtri.

Le uscite occupate dai filtri, dal primo all'ultimo, vengono assegnate automaticamente. Se è presente un solo filtro, non si chiede l'uscita dell'ultimo.

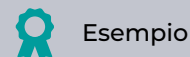

Un impianto con 4 filtri, le uscite assegnate sarebbero: l1 uscita 10, L2 uscita 9, L3 uscita 8 e L4 uscita 7.

La codifica del numero di uscita si trova nella sezione ['6 Codifica entrata e uscite](#page-44-0)'.

## 5.3.1 Opzioni diesel

Quest'opzione consente la gestione di avviamento, arresto e controllo delle avarie nelle motopompe diesel e anche nei gruppi elettrogeni.

## Funzionamento

Il motore diesel è connesso al motore 1. Si avvia quando si apre un settore che usa il motore 1 e si ferma quando si chiude l'ultimo settore che usa il motore 1.

Prima si apre il settore e si attiva l'uscita del contatto e del preriscaldamento del motore diesel. Al termine del preriscaldamento attiva l'uscita di avviamento. Se si attiva l'entrata del pressostato, il motore diesel è già avviato e inizia l'irrigazione. Se, trascorso il tempo di avviamento, non si fosse attivato, attende 30" ed esegue un altro tentativo di avviamento. Se non riesce ad avviare il motore diesel dopo 4 tentativi, attiva l'uscita di fermata, entra in "Avaria" ed esegue un registro. Al successivo inizio dell'irrigazione, tenterà nuovamente ad avviare il motore.

Al termine dell'irrigazione chiude i settori e la pompa, effettuando le temporizzazioni del colpo d'ariete e, trascorso il tempo di "termine pompa", attiva la fermata.

In 'Consulta - 1. Generale' si può vedere lo stato del motore diesel.

Queste schermate appaiono solamente se è attiva l'Opzione Diesel.

#### Pressostato

Per rilevare che il motore è in funzionamento, si usa il pressostato; questo ha una doppia funzione: una per rilevare l'avvio quando esegue i tentativi di avviamento e, quando questi siano terminati, per rilevare la mancanza di pressione dell'olio. Nella versione Base dell'Agrónic, il pressostato deve essere collegato all'entrata digitale 6 (D6). Quest'entrata non si può usare per altre funzioni. Se è presente un generatore e non è necessario controllare l'entrata del pressostato, impostare i tempi di avviamento e arresto a 0.

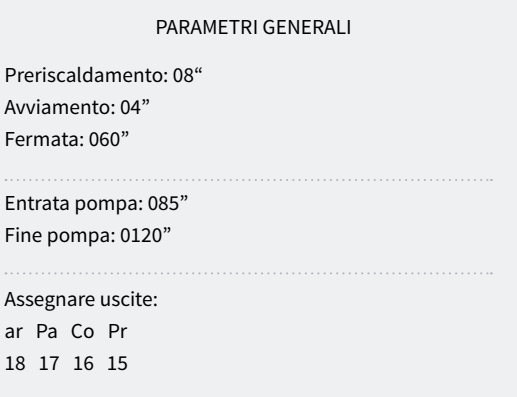

Preriscaldamento *(00 ... 99")*: tempo durante il quale è attiva l'uscita di preriscaldamento (Pr) prima di eseguire l'avviamento del motore diesel.

Avviamento *(00 ... 99")*: tempo durante il quale è attiva l'uscita di avviamento (Ar) per azionare il motore diesel.

Arresto *(000 ... 999")*: tempo durante il quale è attiva l'uscita di arresto (Pa) per arrestare il motore diesel.

Entrata pompa *(000 ... 999")*: tempo che intercorre fra il funzionamento del motore diesel e l'attivazione dell'uscita del 'Motore 1'. Si utilizza per consentire al gruppo elettrogeno di entrare in regime prima di avviare la pompa.

Termine pompa *(000 ... 999")*: tempo che intercorre fra l'arresto dell'uscita del 'Motore 1' e l'arresto del motore diesel.

Uscite Ar, Pa, Co, Pr: corrispondono alle uscite di Avviamento, Arresto, Contatto e Preriscaldamento. Se l'Agrónic è a doppia tensione, queste uscite vengono assegnate automaticamente alle ultime quattro dell'unità.

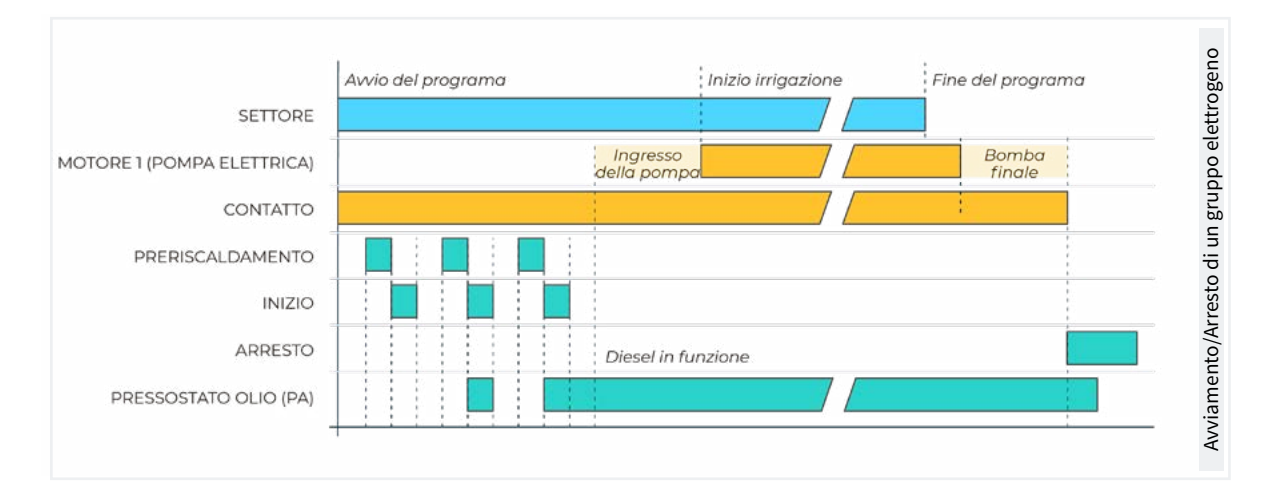

## <span id="page-21-0"></span>5.4. PROGRAMMI

I programmi gestiscono l'irrigazione e la fertilizzazione delle colture. Controllano l'apertura e la chiusura dei settori e la fertilizzazione. L'Agrónic 2500 è dotato di 50 programmi.

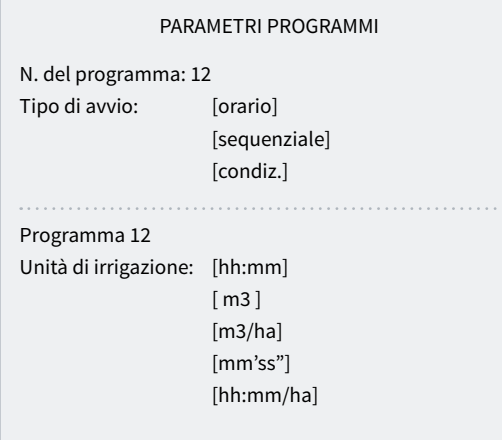

Programma *(0 ... 50)*: numero del programma da configurare.

Tipo di avvio *(orario | sequenziale | condizionante*): determina come si avvierà il programma.

- Orario: avviare a un'ora determinata.
- Sequenziale: avviare quando termina un altro programma.
- Condizionante: si avvia quando si attiva un condizionante. Il condizionante deve essere del tipo 'Avvio' o 'Avvio/Arresto' e deve essere assegnato al programma.

Se in 'Funzioni - 4. Parametri - 10. Installatore - 5. Vari' è attivata l'opzione "Sequenziale con 99:00", è possibile effettuare il cambio di avvio da orario a sequenziale o entrata nel programma, non occorre effettuarlo da parametri.

Unità d'irrigazione *(hh:mm | m3 | m3/ha | mm'ss" | hh:mm/ha*): determina quali unità userà il programma per l'irrigazione. Quando le unità sono di volume (m3) il contatore di irrigazione deve essere configurato.

- hh:mm: ore e minuti.
- m3: metri cubici.
- m3/ha: metri cubici per ettaro. Deve essere configurata l'area di ogni settore. L'area e il suo coefficiente correttore servono a determinare i relativi m3 d'irrigazione.
- mm'ss": minuti e secondi.

• hh:mm/ha: tempo per ettaro. Devono essere configurate la portata prevista e l'area di ogni settore. La programmazione dell'irrigazione è in "m3/ha", ma l'irrigazione si eseguirà in "hh:mm". L'area e il suo coefficiente correttore servono a determinare i relativi m3 d'irrigazione e la portata prevista serve a convertirli in tempo (hh:mm). Ideale per irrigare in m3/ha se non è disponibile un contatore di irrigazione.

Pre-irrigazione: tempo o volume che deve passare prima di cominciare la fertilizzazione. Le unità e il formato sono le stesse dell'irrigazione. A 0 la fertilizzazione comincia come l'irrigazione.

Post-irrigazione: tempo o volume che deve passare fra il termine della fertilizzazione e il termine del programma. Le unità e il formato sono le stesse dell'irrigazione. Se quando arriva alla post-irrigazione il fertilizzante non ha ancora terminato, si arresta e registra l'anomalia 26. Se si irriga e fertilizza per tempo e la fertilizzazione è in serie o in parallelo, non occorre selezionare la pre-irrigazione, ma si calcola automaticamente in base alla post-irrigazione e al tempo di fertilizzazione.

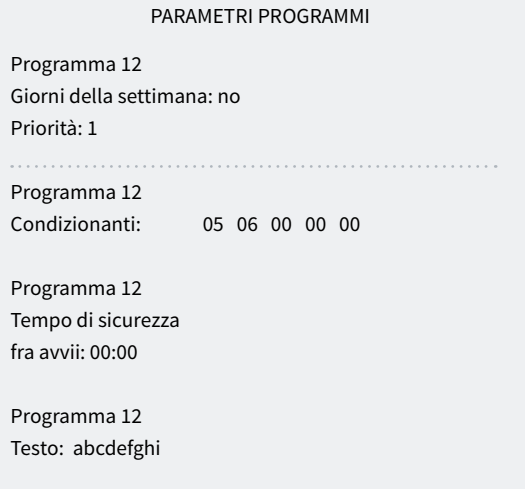

Giorni della settimana *(No | Si*): se il tipo di avvio è sequenziale non vengono richiesti.

- Si: il programma chiederà i giorni della settimana. Ad esempio, irrigare il lunedì e il giovedì.
- No: il programma irrigherà in base alla frequenza dei giorni. Ad esempio, irrigare ogni 3 giorni.

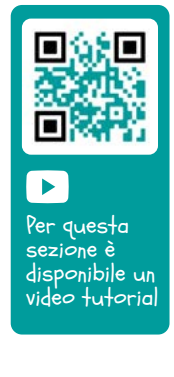

Priorità *(0 ... 9*): quando si avvia un programma e un altro sta irrigando, irriga quello che ha la maggior priorità e l'altro viene posposto; se condividono settori non viene posticipato. Se non fosse assegnata una priorità, vari programmi potrebbero essere attivi allo stesso tempo, purché non condividano settori o fertilizzanti. Da 0 a 9: a 0 non c'è priorità, a 1 priorità massima, a 9 priorità minima.

Condizionanti *(00 ... 30*): si possono configurare un massimo di cinque condizionanti relativi al programma. Si devono digitare i numeri in questa posizione, da 0 a 30. Se si lascia a 0 non ci sono condizionanti. Tramite i condizionanti si può avviare e arrestare il programma, modificare l'irrigazione e il fertilizzante, arrestare per allarmi, ecc. I programmi ad avvio sequenziale non possono avere condizionanti di avvio.

Tempo di sicurezza fra avvii *(00:00 ... 23:59*): quando il programma si avvia per condizionante, non si potrà avviare nuovamente finché non trascorra il tempo qui configurato. È una misura di sicurezza per evitare irrigazioni continue se si guasta il sensore. A 0 non esiste controllo. Viene richiesto solo se il programma si avvia per condizionante.

Testo *(0 ... 9 caratteri*): testo identificativo del programma.

## <span id="page-23-0"></span>5.5. SETTORI

I settori sono le uscite a cui vanno collegate le valvole di irrigazione. I settori sono collegati a motori e contatore di irrigazione. Nella cronologia si memorizzano l'irrigazione e il fertilizzante che accumula progressivamente ogni settore. L'Agrónic 2500 può gestire fino a 30 settori.

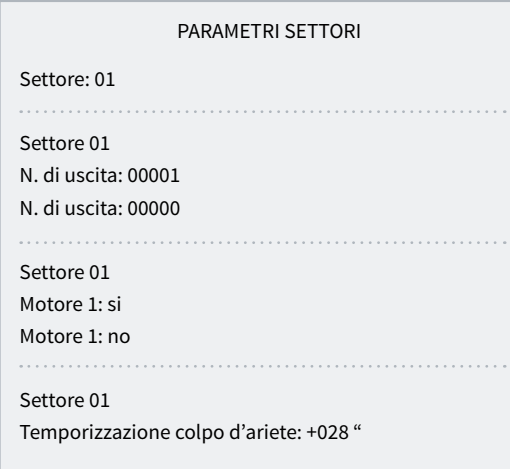

#### Settore *(0 ... 30)*: numero del settore.

N. uscita: la prima domanda riguarda l'uscita digitale alla quale si deve collegare l'elettrovalvola. Quest'uscita non può essere assegnata a nessun altro settore o generale.

N. uscita: la seconda domanda riguarda l'uscita

digitale ausiliare. Può essere comune ad altri settori. Si attiva quando è attivo qualche settore che l'abbia configurata.

Per la codifica delle uscite, '[6 Codifica entrata e uscite'](#page-44-0).

Motore 1 e 2 *(No | Si*):

• Si: se il settore richiede che sia attivo il motore 1 e/o il 2 per irrigare.

Temporizzazione colpo d'ariete *(-127 ... 000 ... +127)*: tempo di ritardo, in secondi, fra l'apertura e la chiusura di settori consecutivi e con generali.

- Valore positivo: quando entra in irrigazione, apre immediatamente e, al termine della stessa, tiene aperta la valvola per i secondi programmati.
- Se il valore è negativo: ritarda l'apertura in base ai secondi programmati e, al termine, chiude immediatamente. Si può verificare l'eccezione che il settore sia l'ultimo di una sequenza d'irrigazione e applichi la temporizzazione di arresto del motore.

Esempio di temporizzazioni applicate all'irrigazione sequenziale di tre settori:

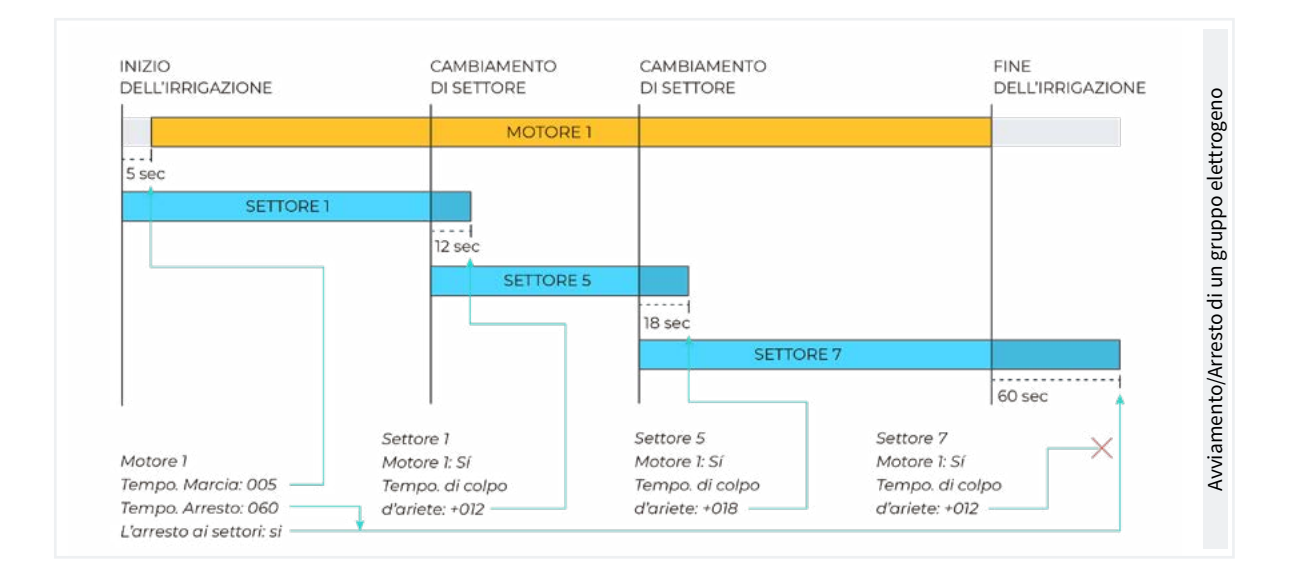

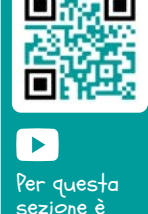

## PARAMETRI SETTORI

. . . . . .

. . . . . .

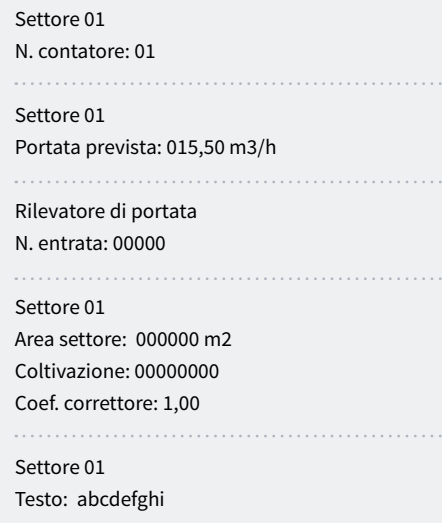

N. contatore *(0 ... 10)*: numero di sensore contatore assegnato al settore. Se l'irrigazione è per volume è necessario assegnare il contatore.

Portata prevista *(000.00 ... 655,35)*: è la portata consumata dal settore mediante gocciolatoi, aspersori, ecc. Si usa per distribuire i volumi d'irrigazione e di fertilizzante nelle cronologie e gli accumulati dei settori che irrigano contemporaneamente.

Rilevatore di portata. Entrata: ogni settore può avere

un sensore digitale per rilevare il passaggio della portata. Questo sensore genera il registro 60 nei seguenti casi: quando il settore è attivo e non passa acqua o quando il settore è arrestato e passa acqua. Nel parametro dell'installatore si configura il tempo di ritardo prima di effettuare il registro. Lo stato del rilevatore di portata appare nella consulta del settore. In questo parametro si configura a quale entrata digitale è collegato il sensore. La codifica delle entrate digitali si trova nella [6 Codifica entrata e uscite](#page-44-0).

Area del settore *(000000 ... 999999 m2 )*: area che irrigherà il settore (1ha=10000 m2). L'area del settore si usa quando si irriga per m3/ha e hh:mm/ha.

Coltivazione: tipo di coltivazione irrigata dal settore. Si usa per la programmazione in blocco e solo con VEGGA.

Coef. di correzione *(0.00 ... 1.00 ... 2.55)*: coefficiente di correzione dell'irrigazione. Si usa solamente se il programma in cui è configurato il settore d'irrigazione è per 'm3/ha'. La quantità d'irrigazione del programma si moltiplica per questo coefficiente (da 0.00 a 2.55). Se si lascia il valore a 1.00, non cambia. Se un programma ha configurato più di un settore, si usa il coefficiente del primo.

Testo *(0 ... 9 caratteri*): testo identificativo del settoe.

La sezione Consulta Comunicazioni è trattata in dettaglio nel Manuale delle Comunicazioni *r1809*

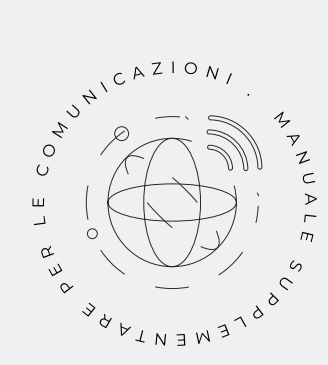

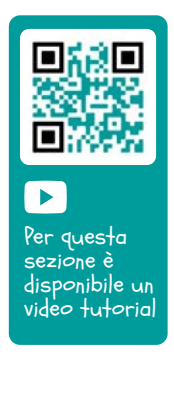

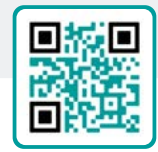

Vedere Manuale Comunicazioni

## <span id="page-25-0"></span>5.6. CONDIZIONANTI

I condizionanti sono controlli che agiscono sui programmi d'irrigazione e sui registri in base al valore dei sensori. Il condizionante è collegato ai programmi in "Parametri - Programmi".

A un condizionante si assegna un tipo di funzione (arresto, avvio, modifica, avviso, ecc.), un'origine (sensore digitale, analogico, contatore, portata, ecc.), un riferimento per entrare in funzione, il tipo di registro e se invia SMS.

Condizionante *(0 ... 30)*: numero di condizionante da configurare.

Tipo *(Non configurato | Arresto definitivo | Arresto temporaneo | Arresto condizionale | Avvio | Avvio/Arresto | Avviso | Modifica irrigazione | Modifica fert. | Termine per pioggia | Pressost. filtri | Pressost. diesel | Arresto fert.*): funzione del condizionante.

- Non configurato: il condizionante non si usa.
- Arresto definitivo: arresta i programmi associati finché non si ripristina manualmente.
- Arresto temporaneo: arresta i programmi associati fino al successivo avvio del programma.
- Arresto condizionale: arresta i programmi associati finché è attivo il condizionante.
- Avvio: quando si attiva il condizionante avvia i programmi associati.
- Avvio / Arresto: quando si attiva il condizionante avvia i programmi associati e quando si disattiva si arrestano.
- Avviso: quando si attiva o si disattiva il condizionante effettua un registro.
- Modifica irrigazione: quando avvia un programma, consente di modificare la quantità d'irrigazione.
- Modifica fert.: quando avvia un programma, consente di modificare il riferimento della CE, se fertilizza per CE, oppure le unità di fertilizzante, se fertilizza in modo uniforme.
- Termine per pioggia: quando è caduta una determinata quantità di pioggia, non avvia l'irrigazione o la arresta se è attiva.
- Pressost. filtri: per avviare la pulizia dei filtri.
- Pressost. Diesel: per indicare che il motore diesel è attivo.
- Arresto fert.: quando si attiva il fertilizzante arresta la fertilizzazione ma prosegue l'irrigazione.

 $\blacktriangleright$ Per questa sezione è disponibile un video tutorial

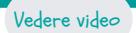

Origine *(Sensore digitale | Sensore analogico | Sensore contadore| Errore di portata | Comunicazione*): tipo di sensore o uscita associato al condizionante.

- Sensore digitale: associato a un sensore digitale.
- Sensore analogico: associato a un sensore analogico.
- Sensore contatore: associato a un sensore contatore. Utilizza la lettura della portata istantanea o accumulata, in base al tipo di condizionante.
- Errore di portata: associato a un sensore contatore (errori di portata alto e basso, non ricevere impulsi quando irriga, ricevere impulsi quando non irriga).
- Comunicazione: associato allo stato della comunicazione con i moduli AgroBee-L, il computer o il Cloud.

In base all'origine del condizionante, si chiede il sensore associato. In alcuni casi non si chiede, perché è associato a un'uscita, o perché il sensore è già definito per difetto.

N. sensore digitale *(0 ... 20)*: n. del sensore digitale associato.

N. sensore analogico *(0 ... 40)*: n. del sensore analogico.

N. sensore contatore *(0 ... 10)*: n. del sensore contatore.

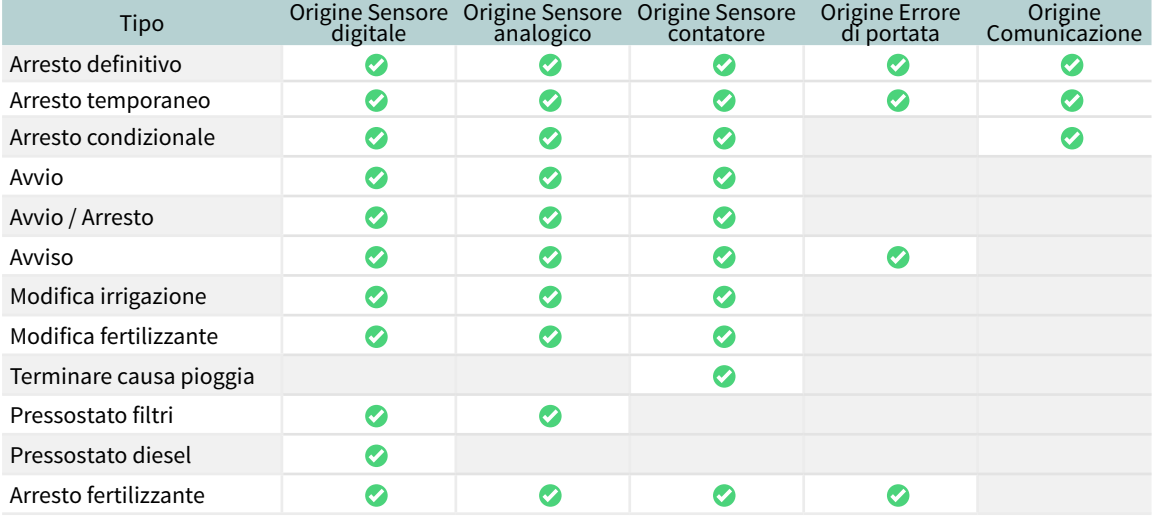

. . . . . . .

Elenco dei tipi di condizionanti e delle origini che possono usare:

### Parametri comuni a tutti

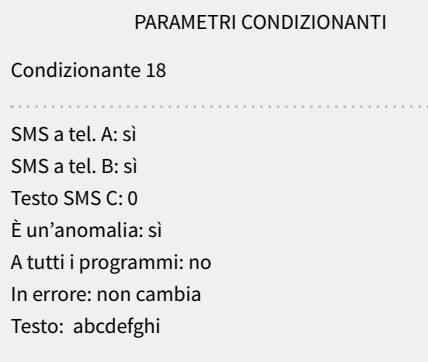

SMS a tel. A *(Si | No*): quando si attiva il condizionante invia un SMS al telefono A.

SMS a tel. B *(Si | No*): quando si attiva il condizionante invia un SMS al telefono B.

SMS a tel. C *(0 ... 6)*: quando si attiva il condizionante invia un SMS al telefono C con il testo selezionato.

Invio urgente *(Si | No*): si usa solamente se il modem GPRS si disattiva a qualche ora.

• Si: se il modem è disattivato, si attiva per inviare il SMS e torna a disattivarsi.

• No: se il modem è disattivato, l'SMS sarà inviato quando si attivi in base all'orario.

È un'anomalia *(Si | No*): si quando si attiva il condizionante, si registra come nuova anomalia.

A tutti i programmi *(Si | No*):

- Si: il condizionante si associa a tutti i programmi dell'Agrónic. Non si assegna alle nebulizzazioni.
- No: il condizionante si associa ai programmi desiderati in 'Funzioni - 4. Parametri - 3. Programmi'.

In errore *(Non cambia | Non attivo | Attivo*): cosa fare in caso di errore nel sensore associato al condizionante.

- Non cambia: il condizionante conserva lo stato.
- Non attivo: il condizionante passa a disattivo.
- Attivo: il condizionante passa ad attivo.

Testo *(0 ... 9 caratteri*): testo identificativo del condizionante.

## <span id="page-27-0"></span>5.6.1 Arresto Definitivo – Arresto Temporaneo

#### Arresto Definitivo

Arresta i programmi associati finché non vengono ripristinati manualmente.

Per ripristinarli entrare in 'Funzioni - 2. Manuale - 6. Terminare arresti<sup>'</sup>. Quando si ripristina, si chiede anche se si desidera che i programmi arrestati continuino dal punto in cui si trovavano. Si può attivare solamente se qualche programma associato si trova in irrigazione.

#### Arresto Temporaneo

Arresta i programmi associati fino all'avvio successivo. Le rimanenti unità d'irrigazione del programma si perdono. Si può attivare solamente se qualche programma associato si trova in irrigazione.

Ritardo rilevamento *(0000 ... 9999")*: tempo durante il quale deve permanere la condizione per attivare o disattivare il condizionante.

## Origine: sensore digitale

Il condizionante si attiva quando si attiva il sensore digitale per un certo tempo.

#### Origine: sensore analogico e sensore contatore

Ritardo all'avvio *(0000 ... 9999")*: quando avvia un programma, durante questo tempo non si calcola il condizionante. Nel caso di programmi sequenziali, si applica solo all'inizio del primo programma.

Riferimento: valore del sensore in base al quale si attiva o si disattiva il condizionante.

### Se si supera *(Si | No*):

- si: il condizionante si attiva se il valore del sensore è superiore al riferimento (valore > riferimento).
- No: il condizionante si attiva se il valore del sensore è inferiore al riferimento (valore < riferimento).

#### Origine: errore di portata

Ritardo all'avvio *(0000 ... 9999")*: quando avvia un programma, durante questo tempo non si calcola il condizionante.

Margine alto *(000 ... 100 %)*: il condizionante si attiva quando la portata istantanea è superiore alla portata prevista di questa % (A 0 non è presente controllo del margine alto).

Margine basso *(000 ... 100 %)*: il condizionante si attiva quando la portata istantanea è inferiore alla portata prevista di questa % (A 0 non è presente controllo del margine basso).

Ritardo senza impulsi *(000 ... 255')*: tempo in minuti che deve trascorrere senza ricevere impulsi dal contatore per attivare il condizionante (A 0 non è presente controllo dell'errore del contatore).

#### Origine: comunicazione

Usa lo stato della comunicazione con l'AgroBee, con il PC o con il Cloud.

#### Unità *(AgroBee | PC)*:

- agroBee: quando non c'è comunicazione fra l'Agrónic e l'AgroBee si attiva il condizionante. Il condizionante influisce solamente sui programmi che possiedono settori con uscite assegnate all'AgroBee.
- PC: quando non c'è comunicazione fra l'Agrónic e il PC o il Cloud si attiva il condizionante.

Modulo*(00 ... 20)*: quando l'unità è l'AgroBee, si inserisce il suo numero. Il condizionante si attiva quando non c'è comunicazione con qualche AgroBee-L (impostando a 0) o con l'AgroBee-L qui configurato.

Utente *(0 ... 3)*: quando l'unità è il PC, si inserisce il numero di utente. Il condizionante si attiva quando non c'è comunicazione con qualche utente (impostando a 0) o con l'utente qui configurato. Se si volesse attivare la comunicazione con il Cloud, inserire utente 3.

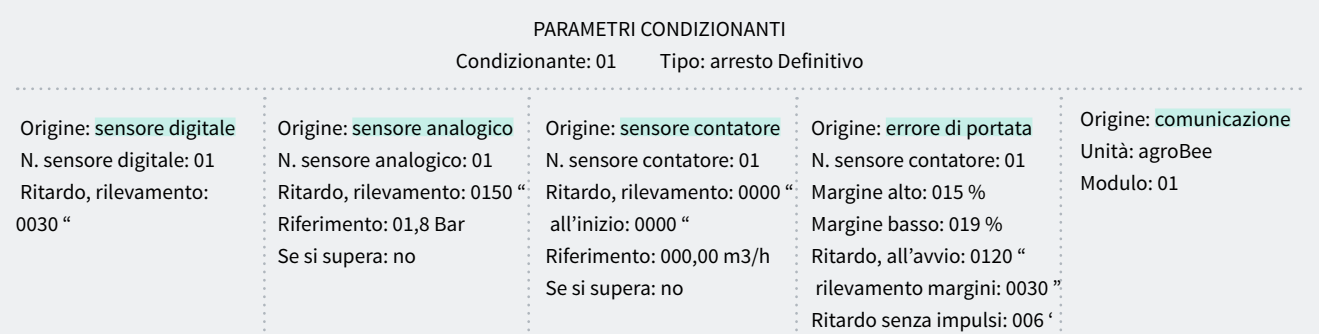

## <span id="page-28-0"></span>5.6.2 Arresto Condizionale

Per i programmi associati, finché il condizionante è attivo; quando passa a inattivo, fa continuare il programma dal punto in cui si trovava.

Ritardo rilevamento *(0000 ... 9999")*: tempo durante il quale deve permanere la condizione per attivare o disattivare il condizionante.

### Origine: sensore digitale

Il condizionante si attiva quando si attiva il sensore digitale per un certo tempo.

### Origine: sensore analogico

Riferimento: valore del sensore in base al quale si attiva o si disattiva il condizionante.

Differenziale: margine fra l'attivazione e la disattivazione del condizionante.

## Se si supera *(Si | No*):

- si: Se (valore > riferimento) condizionante attivo. Se (valore < riferimento - differenziale) condizionante non attivo.
- No: Se (valore < riferimento) condizionante attivo. Se (valore > riferimento - differenziale) condizionante non attivo.

#### Origine: comunicazione

Usa lo stato della comunicazione con l'AgroBee, con il PC o con il Cloud.

Unità *(AgroBee | PC)*:

- agroBee: quando non c'è comunicazione fra l'Agrónic e l'AgroBee si attiva il condizionante. Il condizionante influisce solamente sui programmi che possiedono settori con uscite assegnate alla AgroBee.
- PC: quando non c'è comunicazione fra l'Agrónic e il PC o il Cloud si attiva il condizionante.

Modulo*(00 ... 20)*: quando l'unità è l'AgroBee, si inserisce il suo numero. Il condizionante si attiva quando non c'è comunicazione con qualche AgroBee-L (impostando a 0) o con l'AgroBee-L qui configurato.

Utente *(0 ... 3)*: quando l'unità è il PC, si inserisce il numero di utente. Il condizionante si attiva quando non c'è comunicazione con qualche utente (lasciando a 0) o con l'utente qui configurato. Se si volesse la comunicazione con il Cloud, inserire utente 3.

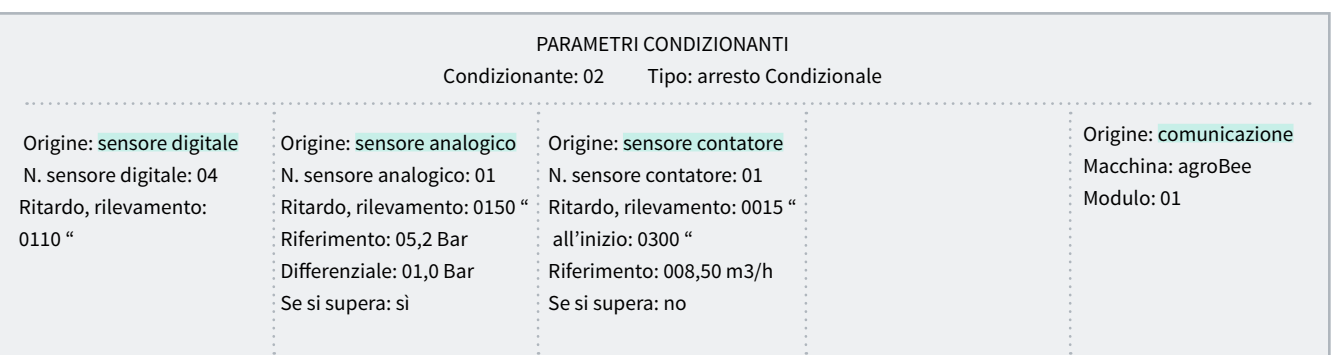

## <span id="page-29-0"></span>5.6.3 Avvio - Avvio e Arresto

### Avvio

Avvia i programmi associati quando si attiva il condizionante. Si può limitare questo condizionante con l'orario attivo del programma.

## Avvio/Arresto

Avvia i programmi associati quando il condizionante si attiva e li arresta quando si disattiva o termina le unità d'irrigazione. Questo condizionante si può limitare mediante l'orario attivo del programma.

Ritardo rilevamento *(0000 ... 9999")*: tempo durante il quale deve permanere la condizione per attivare o disattivare il condizionante.

## Origine: sensore digitale

Il condizionante si attiva quando si attiva il sensore digitale per un certo tempo.

### Origine: sensore analogico e sensore contatore

Riferimento: valore del sensore in base al quale si attiva o si disattiva il condizionante.

Differenziale: margine fra l'attivazione e la disattivazione del condizionante.

### Se si supera *(Si | No*):

- si: Se (valore > riferimento) condizionante attivo. Se (valore < riferimento - differenziale) condizionante non attivo.
- No: Se (valore < riferimento) condizionante attivo. Se (valore > riferimento + differenziale) condizionante non attivo.

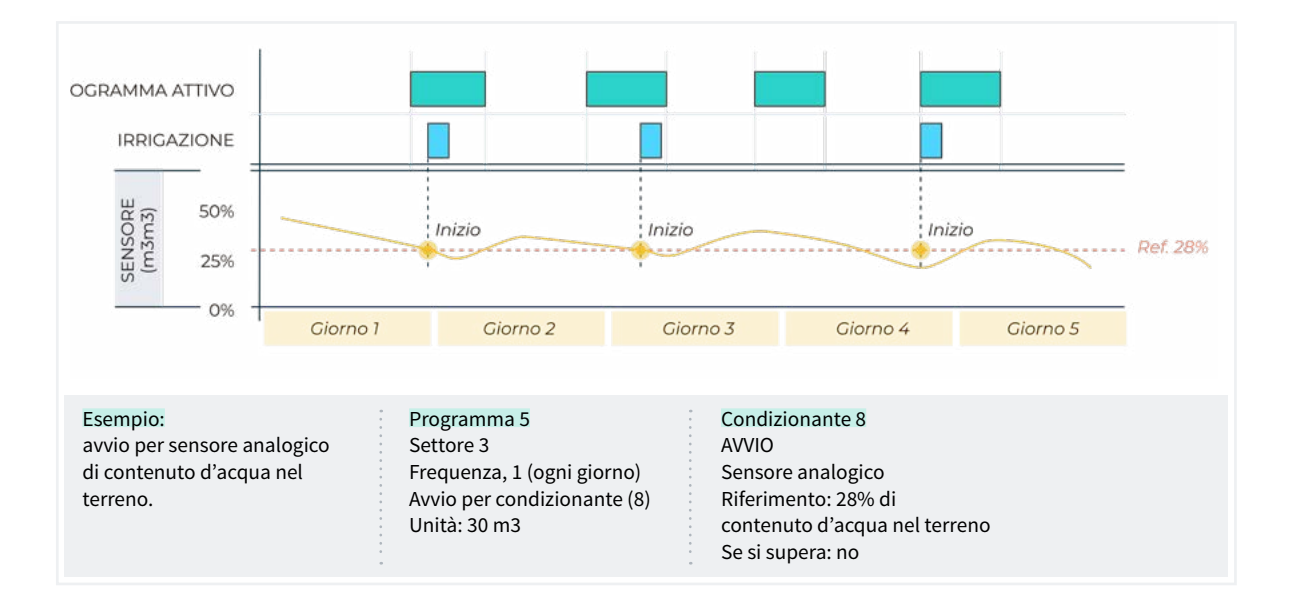

## <span id="page-30-0"></span>5.6.4 Avviso

L'Avviso non agisce sui programmi: effettua un solo registro quando si attiva e uno quando si disattiva. Questo registro si può usare per inviare un SMS, ma invia SMS solamente quando si attiva l'avviso, non quando si disattiva. Con gli avvisi si possono configurare antifurti, anti-gelate, avvisi di rotture dei tubi, errori nei contatori, ecc.

Ritardo rilevamento *(0000 ... 9999")*: tempo durante il quale deve permanere la condizione per attivare o disattivare il condizionante.

## Origine: sensore digitale

Il condizionante si attiva quando si attiva il sensore digitale, per un certo tempo.

#### Origine: sensore analogico e sensore contatore

Riferimento: valore del sensore in base al quale si attiva o si disattiva il condizionante.

Differenziale: margine fra l'attivazione e la disattivazione del condizionante.

### Se si supera *(Si | No*):

- si: Se (valore > riferimento) condizionante attivo. Se (valore < riferimento - differenziale) condizionante non attivo.
- No: Se (valore < riferimento) condizionante attivo. Se (valore > riferimento + differenziale) condizionante non attivo.

#### Origine: errore di portata.

Margine alto *(000 ... 100 %)*: il condizionante si attiva quando la portata istantanea supera la portata prevista di questa % (A 0 non è presente controllo del margine alto).

Margine basso *(000 ... 100 %)*: il condizionante si attiva quando la portata istantanea è inferiore alla portata prevista di questa % (A 0 non è presente controllo del margine basso).

Ritardo all'avvio *(0000 ... 9999")*: quando avvia un programma, durante questo tempo non si calcola il condizionante.

Ritardo rilevamento margini *(0000 ... 9999")*: tempo durante il quale deve permanere la condizione di margine alto o margine basso per attivare o disattivare il condizionante.

Ritardo senza impulsi *(000 ... 255')*: tempo in minuti che deve trascorrere senza ricevere impulsi dal contatore per attivare il condizionante (A 0 non è presente controllo dell'errore del contatore).

Riferimento per la fuga *(000.00 ... 655.35)*: se non è presente un ordine di irrigazione che utilizza il contatore, si eseguirà il controllo della fuga effettuando l'avviso quando superi il riferimento della portata di fuga (A 0 non c'è controllo della fuga).

Ritardo fuga *(000 ... 255')*: minuti durante i quali deve permanere la portata di fuga affinché si dia l'avviso.

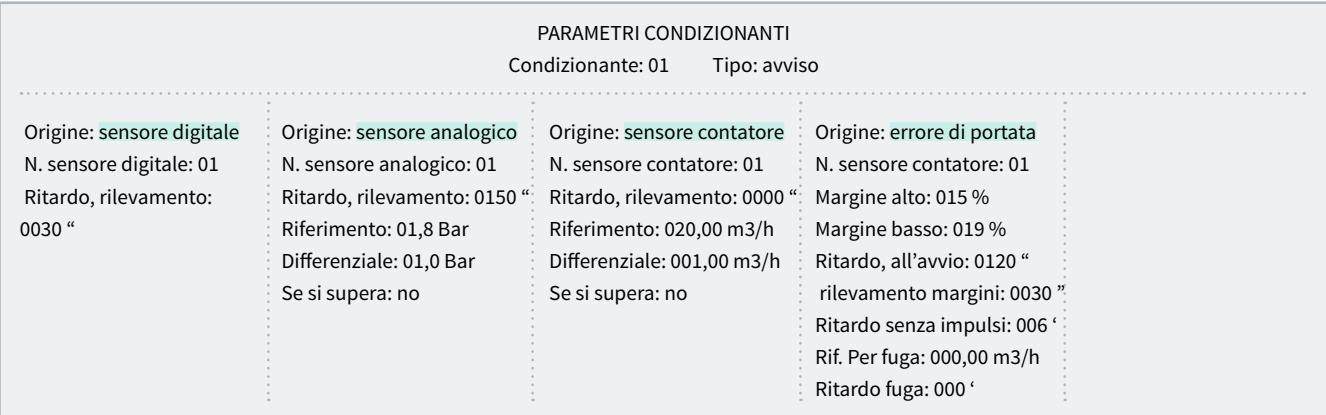

## <span id="page-31-0"></span>5.6.5 Modifica irrigazione– Modifica fertilizzante

Incrementa o diminuisce le unità d'irrigazione o fertilizzante in base al valore del condizionante.

La modifica si effettua nel momento in cui si avvia il programma.

### Origine: sensore digitale

% da modificare *(-100 ... 000 ... 100)*: se il condizionante è attivo al momento di avviare il programma, modifica l'irrigazione o il fertilizzante nella % qui indicata.

### Origine: sensore analogico

Ore precedenti *(000 ... 255 o)*: quante ore precedenti all'avvio del programma integrerà il condizionante. Se si lascia a 0, non esegue l'integrazione, usa l'ultima lettura del sensore. Il valore dell'integrazione incrementa ogni 10 minuti.

Riferimento: valori iniziali e finali della retta di integrazione.

% da modificare *(-100 ... 000 ... 100)*: valori iniziali e finali della retta di modifica dell'irrigazione o del fertilizzante.

#### Origine: sensore contatore, accumulato

L'accumulato di un sensore contatore può essere la pioggia caduta durante un certo periodo di tempo.

Ore precedenti *(000 ... 255 o)*: per il calcolo del condizionante si usa l'accumulato delle ultime ore. Qui si configura il numero di ore precedenti delle quali si deve tener conto.

Riferimento: valori iniziali e finali della retta di integrazione. I valori sono espressi in litri.

% da modificare *(-100 ... 000 ... 100)*: valori iniziali e finali della retta di modifica dell'irrigazione o del fertilizzante.

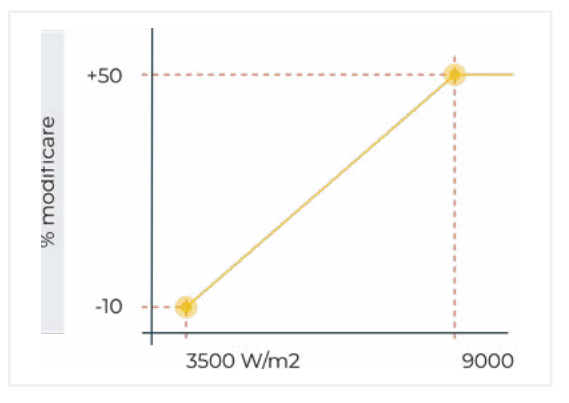

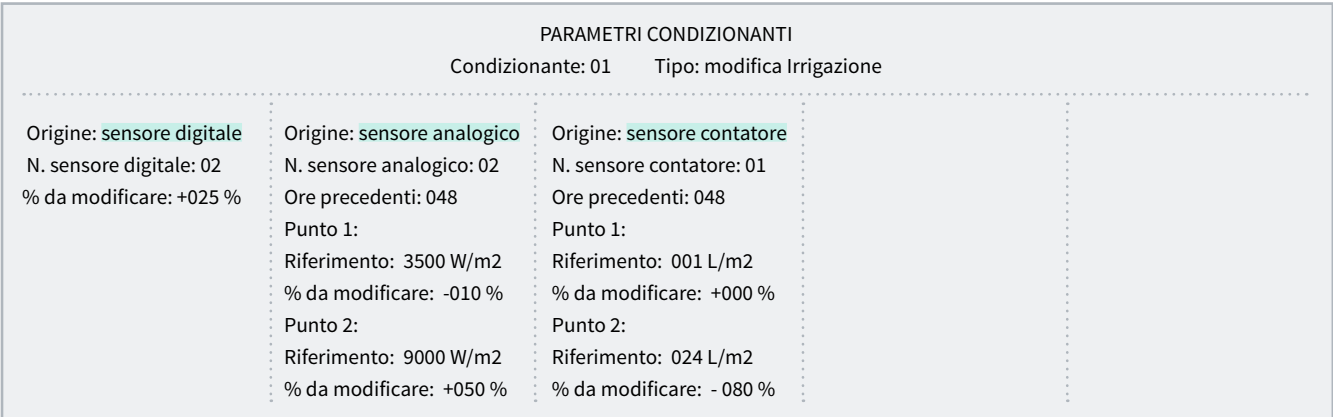

## <span id="page-32-0"></span>5.6.6 Termine per pioggia

Non lascia avviare un'irrigazione, o la arresta se è in funzione, quando la pioggia arriva a una determinata quantità.

L'origine è sempre un sensore contatore.

Ore precedenti *(000 ... 255 o)*: per il calcolo del condizionante si usa l'accumulato delle ultime ore. Qui si configura il numero di ore previe di cui si deve tener conto.

Riferimento: quantità d'acqua accumulata per arrestare l'irrigazione.

Quando un programma si avvia in seguito a un ordine manuale, non si terrà conto di questo condizionante.

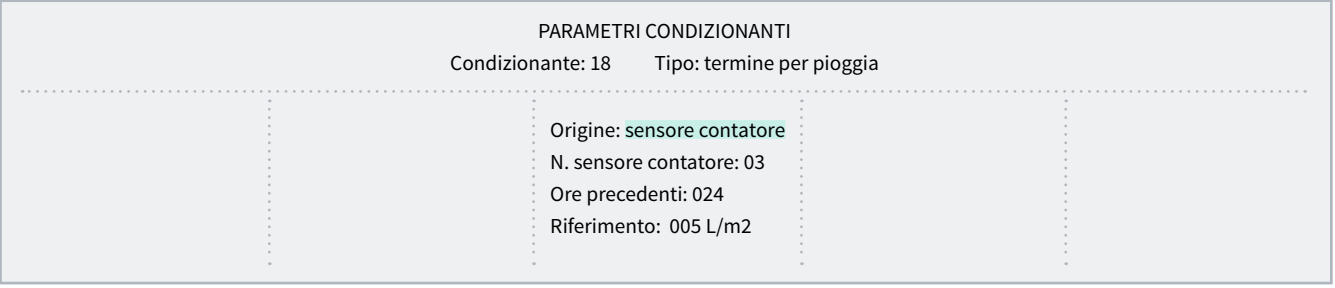

## <span id="page-33-0"></span>5.6.7 Pressostato filtri

Per avviare una pulizia dei filtri quando cade la pressione tra l'entrata e l'uscita è necessario un pressostato differenziale. Questo condizionante assegna il sensore del pressostato alla pulizia dei filtri e attiva la pulizia quando si attiva il condizionante.

Ritardo rilevamento *(0000 ... 9999")*: tempo durante il quale deve permanere la condizione per attivare o disattivare il condizionante.

## Origine: sensore digitale

Il condizionante si attiva quando si attiva il sensore digitale, per un certo tempo.

### Origine: sensore analogico

Riferimento: valore del sensore in base al quale si attiva o si disattiva il condizionante.

Differenziale: margine fra l'attivazione e la disattivazione del condizionante.

Se si supera *(Si | No*):

- si: Se (valore > riferimento) condizionante attivo. Se (valore < riferimento - differenziale) condizionante non attivo.
- No: Se (valore < riferimento) condizionante attivo. Se (valore > riferimento + differenziale) condizionante non attivo.

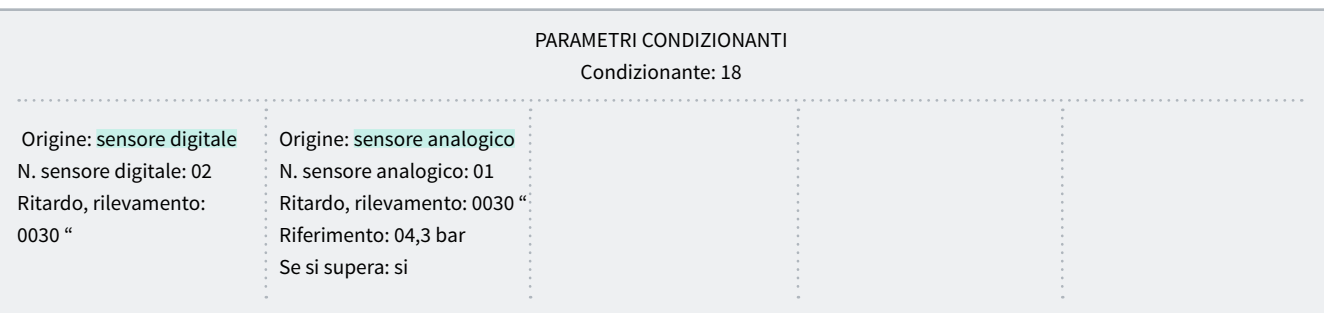

## <span id="page-34-0"></span>5.6.8 Pressostato diesel

Si usa solo se è l'opzione diesel è attivata. Il pressostato è un sensore digitale che si attiva quando il motore diesel è in funzione. Può essere solo un sensore digitale. Ritardo rilevamento *(0000 ... 9999")*: tempo durante il quale deve permanere la condizione per attivare o disattivare il condizionante.

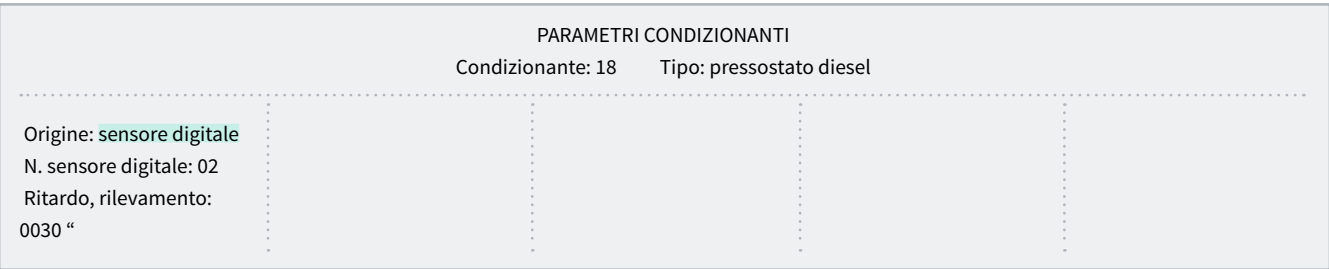

## <span id="page-35-0"></span>5.6.9 Arresto fertilizzante

Arresta la fertilizzazione e i programmi associati fino all'avvio successivo, ma l'irrigazione prosegue senza fertilizzazione. Le unità di fertilizzante rimanenti del programma vengono perse. Si può attivare solamente se qualche programma associato sta irrigando e fertilizzando. Quando si arresta la fertilizzazione registra l'anomalia 26.

Ritardo rilevamento *(0000 ... 9999")*: tempo durante il quale deve permanere la condizione per attivare o disattivare il condizionante.

## Origine: sensore digitale

Il condizionante si attiva quando si attiva il sensore digitale, per un certo tempo.

### Origine: sensore analogico e sensore contatore

Ritardo all'avvio *(0000 ... 9999")*: quando avvia un programma, durante questo tempo non si calcola il condizionante. Nel caso di programmi sequenziali, si applica solo all'inizio del primo programma.

Riferimento: valore del sensore in base al quale si attiva o si disattiva il condizionante.

## Se si supera *(Si | No*):

- si: il condizionante si attiva se il valore del sensore è superiore al riferimento (valore > riferimento).
- No: il condizionante si attiva se il valore del sensore è inferiore al riferimento (valore < riferimento).

### Origine: errore di portata

Ritardo senza impulsi: tempo in minuti che deve trascorrere senza ricevere impulsi dal contatore per attivare il condizionante (da 0 a 255': a 0 non è presente controllo dell'errore del contatore).

### Origine: comunicazione

Usa lo stato della comunicazione con l'AgroBee, con il PC o con il Cloud.

Unità *(AgroBee | PC)*:

- agroBee: quando non c'è comunicazione fra l'Agrónic e l'AgroBee si attiva il condizionante. Il condizionante influisce solamente sui programmi che possiedono settori con uscite assegnate alla AgroBee.
- PC: quando non c'è comunicazione fra l'Agrónic e il PC o il Cloud si attiva il condizionante.

Modulo *(00 ... 20)*: Quando l'unità è l'AgroBee, si inserisce il suo numero. Il condizionante si attiva quando non c'è comunicazione con qualche AgroBee-L (impostando a 0) o con l'AgroBee-L qui configurato.

Utente *(0 ... 3)*: quando l'unità è il PC, si inserisce il numero di utente. Il condizionante si attiva quando non c'è comunicazione con qualche utente (lasciando a 0) o con l'utente qui configurato. Se si volesse la comunicazione con il Cloud, inserire utente 3.

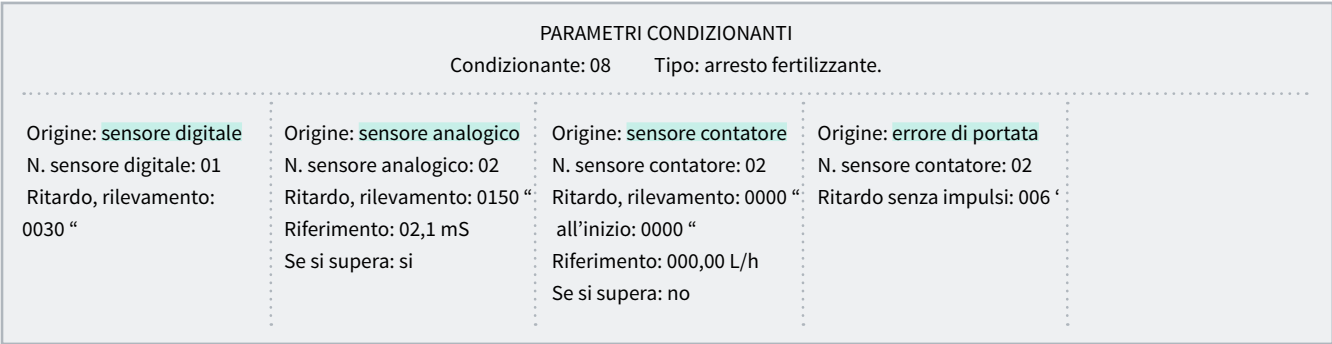

## <span id="page-36-0"></span>5.7. SENSORI

Ci sono tre tipi di sensori:

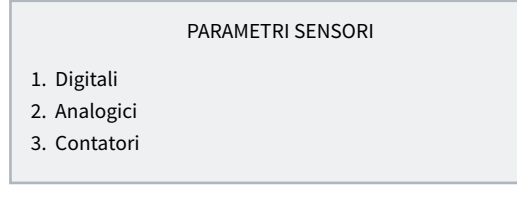

Digitali: sensori tutto/niente collegati a entrate digitali. Ce ne possono essere 20 in totale.

Analogici: sensori di corrente (4-20 mA) o di tensione (0-20 V) collegati a entrate analogiche, dispositivi SDI12 o moduli AgroBee o AgroBee-L. Ce ne possono essere 40 in totale.

Contatori: sensori che emettono impulsi (contatori d'irrigazione, fertilizzante, o pluviometri) collegati a entrate digitali. Ce ne possono essere 10 in totale.

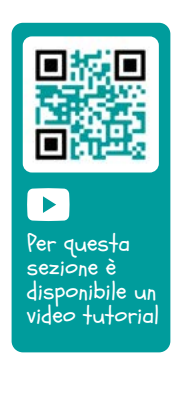

## 5.7.1 Sensori digitali

Un sensore digitale agisce aprendo e chiudendo un contatto. Esempio: pressostati, termostati, livelli di bacino, rilevatore di porta aperta, ecc. Sulla base dell'Agrónic sono identificati come D1-D6.

PARAMETRI SENSORI DIGITALI

Sensore: 01 N. entrata: 00003 Stato, normalmente aperto: sì Testo: abcdefghi

Sensore *(00 ... 20*): numero del sensore digitale da configurare.

N. entrata: entrata digitale a cui va collegato il sensore. Vedere sezione '[6 Codifica entrata e uscite](#page-44-0)'.

Stato, normalmente aperto *(Si | No*):

- Si: il sensore indica ' 1 ' quando c'è continuità fra CD e l'entrata corrispondente.
- No: il sensore indica ' 1 ' quando non c'è continuità fra CD e l'entrata corrispondente.

Testo *(0 ... 9 caratteri*): testo di identificazione del sensore.

## <span id="page-37-0"></span>5.7.2 Sensori analogici

Un sensore analogico agisce portando una corrente o un voltaggio proporzionale alla sua misura. Esempio: temperatura, radiazione, pressione, vento, umidità, ecc.

#### PARAMETRI SENSORI ANALOGICI

- 1. Sensori
- 2. Formati

#### Sensori

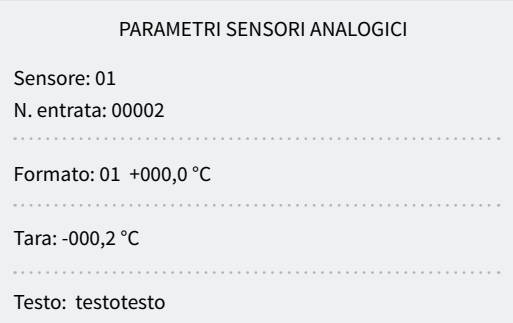

Sensore *(00 ... 40*): numero del sensore analogico da configurare.

N. entrata: entrata analogica alla quale va collegato il sensore. Vedere la sezione ['6 Codifica entrata e uscite](#page-44-0)'. Se il sensore è collegato a un AgroBee o a un AgroBee-L, è necessario configurare il modulo, prima del sensore.

Formato *(01 ... 31*): numero di formato usato dal sensore. Per alcuni sensori interni o dell'AgroBee il formato si configura automaticamente.

Tara: valore da sommare o detrarre dalla lettura del sensore.

Testo *(0 ... 9 caratteri*): testo identificativo del sensore.

Se il sensore è collegato a un dispositivo SDI12, a un modulo AgroBee o a un AgroBee-L, è necessario configurare il modulo prima del sensore.

#### Formati

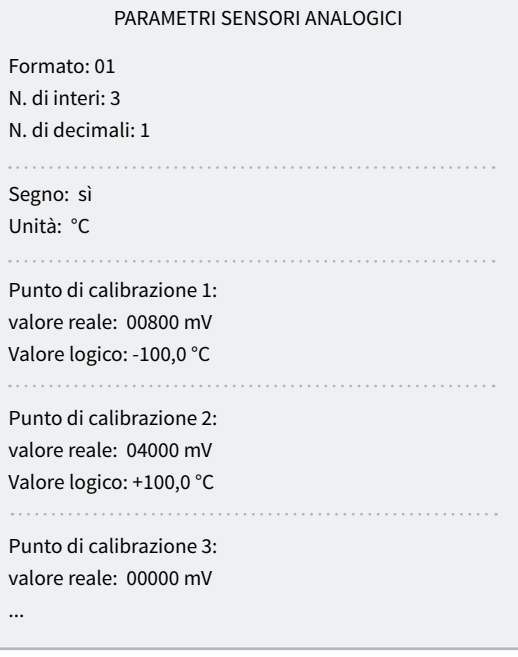

Il formato indica le unità del sensore e il rapporto fra la tensione letta dall'entrata e i valori di lettura del sensore.

Formato *(01 ... 31*): numero del formato da configurare.

N. di interi *(1 ... 5*): quanti interi ha la lettura del sensore.

N. di decimali *(1 ... 4*): quanti decimali ha la lettura del sensore.

Segno *(Si | No*):

- si: la lettura del sensore può essere negativa.
- No: la lettura del sensore è sempre positiva.

Unità: testo descrittivo delle unità (massimo 5 caratteri).

#### Punti di calibrazione.

Ci sono un massimo di quattro punti di calibrazione, che consentono di configurare sensori non lineari. Se non si usano, si può lasciare a 0.

Valore reale: lettura dell'entrata analogica in millivolt. Se è per corrente, si deve trasformare tenendo conto che c'è una resistenza di 200 ohm, 4 mA = 800 mV, 20 mA = 4000 mV.

Valore logico: valore logico che corrisponde al valore reale precedente. Va nelle unità e nel formato, definiti in precedenza.

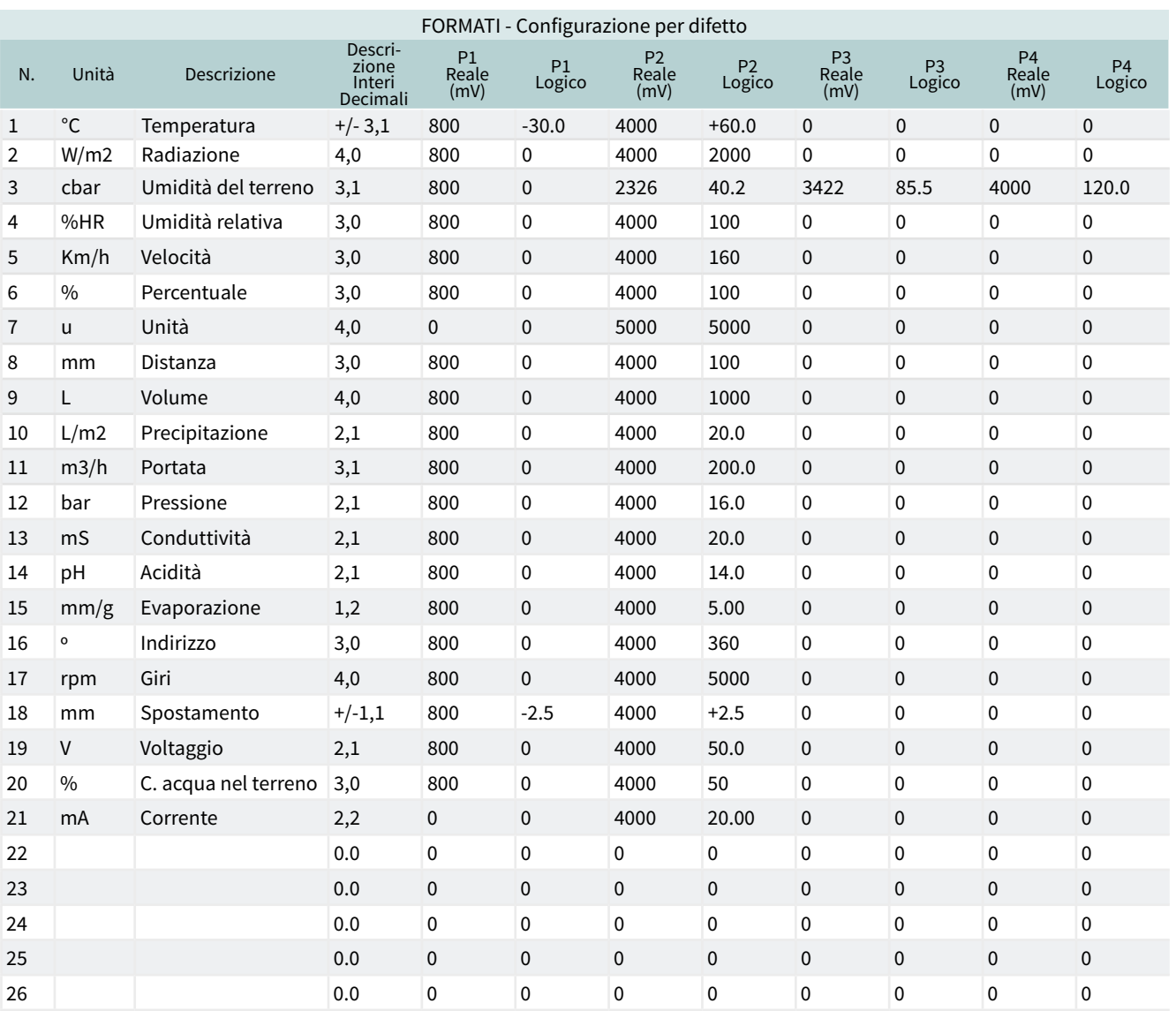

## <span id="page-39-0"></span>5.7.3 Sensori contatori

Un sensore contatore riceve informazioni sul volume e la portata dell'acqua che scorre nelle tubazioni e, nel caso dei pluviometri, della pioggia caduta.

I sensori contatori vanno collegati a un'entrata digitale. Se l'entrata digitale è della base, in 'Funzioni - 4. Parametri - 10. Installatore - 5. Vari' è possibile configurare un filtro antisaltellamento e consente un massimo di 5 impulsi al secondo.

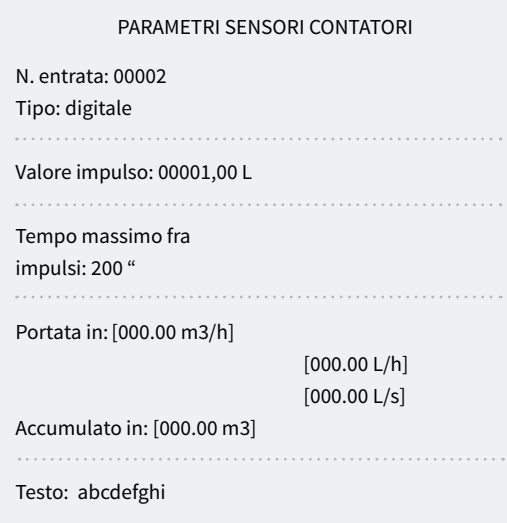

Sensore *(00 ... 10*): numero del sensore analogico da configurare.

N. entrata: entrata digitale alla quale è collegato il contatore. Vedere la sezione ['6 Codifica entrata e](#page-44-0)  [uscite'](#page-44-0).

### Tipo *(Digitale | Pluviometro)*:

- Digitale: il contatore chiude un contatto, producendo un impulso, ogni volta che passa un volume conosciuto d'acqua. Contando il tempo fra due impulsi, si calcola la portata. Deve essere collegato a un'entrata digitale dell'Agrónic o dei moduli AgroBee.
- Pluviometro: il pluviometro possiede una piccola benna che si riempie con la pioggia; quando è piena, si svuota automaticamente, producendo un impulso. Ogni impulso equivale a una quantità di acqua per m2.

Valore dell'impulso *(00000,00 ... 90000,00 L*): volume di misura di ogni impulso.

Tempo massimo fra impulsi *(000 ... 999"*): se dopo aver ricevuto un impulso trascorre un tempo superiore, la portata istantanea si azzera.

Portata in *(m3/h | L/h | L/s)*:

- 000,00 m3/h: metri cubici all'ora.
- 000,00 L/h: litri all'ora.
- 000,00 L/s: litri al secondo.

Accumulato in *(0000 m3 | 0000.0 m3 | 000.00 m3 | 0000 L | 000.0 L | 000.00 L | 0000 L/m2 | 000.0 L/m2 | 000.00 L/ m2)*: unità in cui si salva l'accumulato del volume nella cronologia.

Testo *(0 ... 9 caratteri*): testo identificativo del sensore (massimo 9 caratteri).

## <span id="page-40-0"></span>5.8. VARI

#### PARAMETRI VARI

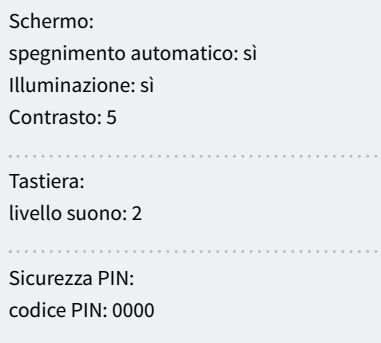

#### Schermo

### Spegnimento automatico *(Si | No*):

- si: lo schermo si spegne trascorsi 5' senza toccare nessun tasto.
- No: lo schermo rimane sempre acceso.

#### Illuminazione *(Si | No*):

- si: l'illuminazione dello schermo è attiva.
- No: l'illuminazione dello schermo è spenta.

Contrasto *(00 ... 10*): livello di contrasto dello schermo.

#### Tastiera.

Livello del suono *(0 ... 2 ... 5*): durata del suono quando si preme un tasto.

## Sicurezza PIN.

. . . . . . . . . . . .

. . . . . . . . . . . . .

Come succede per i cellulari, l'Agrónic può essere protetto con un codice PIN, affinché non si possa usare in caso di furto. Se l'Agrónic rimane più di 10 minuti senza alimentazione, quando si alimenta nuovamente richiede il codice PIN. Se per tre volte non si inserisce il codice corretto, l'Agrónic si bloccherà e richiederà il codice di sblocco (PUK). Per ottenerlo bisogna mettersi in contatto con PROGRÉS. Anche se l'Agrónic è bloccato, i programmi continuano a funzionare normalmente e se c'è una connessione con Agrónic APP / VEGGA / Agrónic PC, questa funzionerà normalmente.

Se, dopo averlo inserito, si desidera cambiare il codice PIN, si deve per prima cosa inserire il PIN corrente, altrimenti non si può cambiare.

Codice PIN *(0000 ... 9999*): codice di sicurezza. A 0 non si userà la protezione PIN.

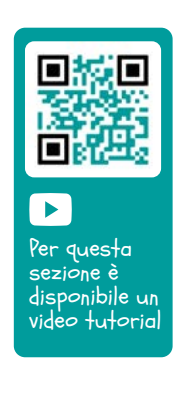

## <span id="page-41-0"></span>5.9. INSTALLATORE

In questa sezione si trovano i parametri che si cambiano meno frequentemente dopo aver installato la macchina.

L'entrata a questa sezione deve essere protetta con un codice di accesso che, se fosse necessario, deve essere richiesto a Progrés.

PARAMETRI INSTALLATORE

- 1. Annullato
- 2. Eventi
- 3. Codici di accesso
- 4. Att. delle opzioni
- 5. Vari
- 6. Comunicazioni
- 7. Lingua
- 8. Aggiornamento software
- 9. Param. backup

## 5.8.1 Annullato

Consente di cancellare completamente la memoria o la memoria RAM di registri, programmi e settori, ecc.

## 5.8.2 Eventi

Per ogni evento registrato dalla Agrónic, si configura il tipo e come agirà quando si produca.

Gli eventi 33-44, che sono i condizionanti, costituiscono un'eccezione e ognuno di essi si configura in parametri.

L'elenco completo degli eventi si può vedere nella sezione [9.3.].

Evento *(01 ... 60*): numero dell'evento da configurare.

È un'anomalia *(Si | No*):

- Si: l'evento viene registrato come anomalia. Quando si produce si indica nella consulta generale. Si mostra nella sezione delle anomalie e nel registro di attuazione. Serve per vedere rapidamente certi eventi quando si producono.
- No: l'evento viene registrato come attuazione. Si mostra nella sezione del registro d'attuazione. Serve per eventi che non siano abbastanza importanti da doverli vedere quando si producono.

Per i parametri successivi si chiede solo se il modem è installato.

SMS a tel. A *(Si | No*): quando si attiva il condizionante invia un SMS al telefono A.

SMS a tel. B *(Si | No*): quando si attiva il condizionante invia un SMS al telefono B.

SMS a tel. C *(0 ... 6*): quando si attiva il condizionante

invia un SMS al telefono C con il testo selezionato.

Invio urgente *(Si | No*): si usa solamente se il modem GPRS si disattiva a qualche ora.

- Si: se il modem è disattivato, si attiva per inviare il SMS e torna a disattivarsi.
- No: se il modem è disattivato, l'SMS sarà inviato quando si attivi in base all'orario.

## 5.8.3 Codici di accesso

Consente l'accesso limitato alle sezioni Parametri, Funzioni o Cancellazione accumulati: digitare qui il numero a 4 cifre richiesto per l'accesso. Lasciare il valore a 0 se non è necessario.

## 5.8.4 Attivazione delle opzioni

Per poter attivare o disattivare opzioni dopo aver installato l'unità: digitare il codice fornito da Progrés per attivare e digitare un codice erroneo per disattivare. Nelle opzioni attivate apparirà un ' \* ' sulla destra del testo dell'opzione.

## 5.8.5 Vari

#### Programmi

- Limite dei settori *(1 ... 8*): la base dell'Agrónic consente di irrigare contemporaneamente solo ai settori qui indicati. Se è necessario che irrighino più settori, questi vengono posposti finché non termina uno degli altri. Si usa per evitare un sovraccarico di consumo nel trasformatore delle uscite.
- Limite dei sensori nel programma *(1 ... 4*): in ogni programma di irrigazione si possono attivare da 1 a 4 settori. Qui si configura il numero di settori che deve richiedere il programma.
- Sequenziali alternati *(Si | No*): quando si desidera che una sequenza di programmi non inizi sempre dallo stesso (si/no). Ad esempio, se si collegano i programmi 1, 2 e 3, la prima volta inizia dal programma 1, la seconda dal 2 e così di seguito.
- Sequenziale con 99:00? *(Si | No*): impostare su 'Si' per indicare che un programma è sequenziale rispetto a un altro all'ora di avvio. Esempio: per indicare che il programma è sequenziale del 2 si imposta 99:02.
- In irrigazione per volume chiedere il tempo *(Si | No*): impostare su 'Si' per inserire un tempo massimo di irrigazione quando le unità sono per volume. Questo tempo si inserisce per sicurezza.

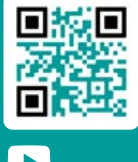

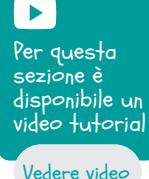

- <span id="page-42-0"></span>• Orario attivo *(Si | No*): se si imposta 'Sim', chiederà l'orario attivo in 'Funzione - 1. Programma'.
- Periodo attivo *(Si | No*): se si imposta 'Sim', chiederà il periodo attivo in 'Funzione - 1. Programma'.
- Attivazioni *(Si | No*): se imposta 'Sim', chiederà le attivazioni in 'Funzione - 1. Programma'.
- Fuori dall'orario attivo, terminare irrigazione *(Si | No*):
	- ‒ si: se il programma arriva al termine dell'orario attivo e non ha finito, prosegue l'irrigazione.
	- ‒ No: se il programma arriva al termine dell'orario attivo e non ha finito, arresta l'irrigazione.
- Formato in volume *(00000 m3 | 0000.0 m3 | 000.00 m3) | (00000 L | 0000.0 L | 000.00 L)*: quando le unità sono per volume, qui si determina in quale formato si inseriranno.

### Fertilizzazione

- Tipo di fertilizzazione *(serie | parallelo | uniforme):* indica come vengono iniettati i fertilizzanti durante l'irrigazione, se uno dopo l'altro (serie), tutti assieme (parallelo) o tutti assieme ma in dosi diverse (uniforme).
- Unità di fertilizzante *(hh:mm | mm' ss" | litri | litri/ha):* indicare quali unità di fertilizzante si useranno, tempo o volume. Queste unità sono comuni a tutti i programmi. Le unità di irrigazione si configurano per ogni programma.
- Arresto per pulizia filtri *(Si | No*): se si imposta 'Si', arresta la fertilizzazione temporaneamente quando si esegue una pulizia dei filtri.

#### Settori

• Rilevatore di portata. Ritardo *(00'00" ... 99'59"*): quando il settore passa da aperto a chiuso si attende questo tempo prima di verificare che non passa acqua. Quando il settore passa da chiuso a aperto si attende questo tempo prima di verificare che passa acqua. Si deve tenere conto dei ritardi causati dalle comunicazioni, se sono presenti moduli, o dal riempimento delle tubazioni.

#### Entrate e uscite

- Valvola latch *(2 fili | 3 fili | 2 f.inv*): se la base dell'Agrónic è latch, si può configurare quale tipo di solenoide è presente. Se si seleziona 3 fili, è possibile configurare le uscite M1 e M2 come latch a 2 fili.
- Tensione latch *(12 V | 22 V*): si seleziona la tensione d'intervento latch.
- M1-Tensione latch *(12 V | 22 V*): tensione d'intervento latch per M1.
- M1-Tempo latch *(93.7 | 125.0 | 156.2 | 187.5 | 218.7 | 250.0 | 281.2 | 312.5 | 343.7 | 375.0 | 406.2 | 437.5 | 468.7 |*

*500.0*): tempo di intervento latch per M1.

- M2-Tensione latch *(12 V | 22 V*): tensione d'intervento latch per M2 (12 Vcc o 22 Vcc).
- M2-Tempo latch *(93.7 | 125.0 | 156.2 | 187.5 | 218.7 | 250.0 | 281.2 | 312.5 | 343.7 | 375.0 | 406.2 | 437.5 | 468.7 | 500.0*): tempo di intervento latch per M2.
- Orario estivo *(Si | No*): impostare 'Si' affinché il tempo cambi automaticamente dall'orario invernale a quello estivo.
- Sensore Contatore Digitale *(00.0 ... 10.0*): può definire un tempo per il filtro antisaltellamento per le entrate del contatore della base (00.0 filtro assente). Questo valore rappresenta il tempo minimo durante il quale deve rimanere attivo l'impulso del contatore affinché incrementi l'accumulato. Un impulso inferiore a questo tempo non incrementa l'accumulato.

L'opzione di due entrate analogiche consente di leggere sensori da 4-20 mA o 0-20 V. Si deve indicare il tipo di ogni entrata. Deve essere collegato alla posizione dell'interruttore della piastra delle entrate analogiche.

- Tipo entr. anal. 1 *(4-20 mA | 0-20 V):* seleziona come funzionerà l'ingresso analogico.
- Tipo entr. anal. 2 *(4-20 mA | 0-20 V):* seleziona come funzionerà l'ingresso analogico.
- Lettura continua *(Si | No*):
	- ‒ Si: nei modelli latch i sensori analogici vengono alimentati e letti ogni minuto per risparmiare energia. Attivando la lettura continua i sensori vengono letti ogni secondo.

## 5.8.6 Comunicazioni

Vedere il manuale "Agrónic 2500 Comunicazioni".

## 5.8.7 Lingua

Disponibile in Spagnolo, Inglese, Francese, Italiano, Portoghese e Catalano.

## 5.8.8 Aggiornamento software

Per aggiornare il software dell'Agrónic 2500 collegato a un PC via cavo USB.

## 5.8.9 Parameters backup

Consente di salvare una copia di tutti i parametri e i programmi dell'Agrónic in una memoria flash interna. Si può recuperare tale copia in qualsiasi momento, ristabilendo la macchina con la stessa configurazione di quando si memorizzò.

## <span id="page-43-0"></span>5.10.IRRIGAZIONE SOLARE

L'irrigazione solare si usa quando un'installazione possiede un sistema ibrido di energia: energia di rete o diesel e pannelli solari.

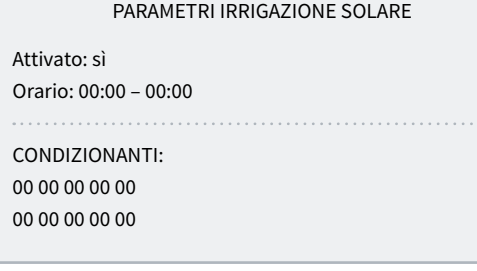

Quando è attiva l'irrigazione solare, l'Agrónic seleziona quale energia deve utilizzare mediante i motori:

- m1: si attiva quando l'energia è di rete o diesel
- M2: si attiva quando l'energia è solare.

Ai settori che usano il sistema ibrido si devono assegnare i due motori. In base ai parametri configurati, l'Agrónic deciderà se attiva M1 (rete o diesel) o M2 (solare). Non attiverà mai i due motori allo stesso tempo.

### Attivato *(Si | No*):

- si: l'impianto ha un sistema di energia ibrido
- No: l'impianto ha un unico sistema di energia Uso normale dell'Agrónic.

Orario: durante l'orario configurato si utilizzerà solamente l'energia solare. Fuori da tale orario si possono usare i due tipi di energia. Se si lascia a 0 tutto il giorno, si utilizzeranno i due tipi di energia.

Condizionanti *(00 ... 30*): si possono configurare un massimo di dieci condizionanti per l'irrigazione solare. Si devono digitare i numeri in questa posizione, da 0 a 30. Se si lascia a 0 non ci sono condizionanti. Le restrizioni sono di arresto condizionale e, generalmente, dipendono da un sensore di radiazione. La radiazione indica se è disponibile sufficiente energia per eseguire l'irrigazione solare. Tali condizionanti si impiegano per decidere se si utilizza energia solare o energia di rete o diesel.

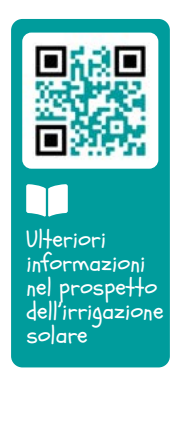

## <span id="page-44-0"></span>6 CODIFICA ENTRATE E USCITE

Le entrate e le uscite sono codificate in modo da agevolare l'indicazione di dove si trovano; sono cinque caratteri in totale. Il più significativo indica il dispositivo: base, AgroBee o uno AgroBee-L, i due caratteri successivi indicano il numero del modulo AgroBee, AgroBee-L o i valori interni, gli ultimi caratteri indicano il numero di entrata o di uscita.

## USCITE GENERALI

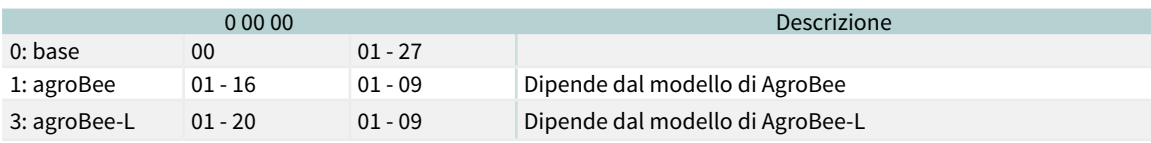

Esempio  $\bullet$ 

30102: uscita 2 del modulo 1 dell'AgroBee-L.

## ENTRATE DIGITALI

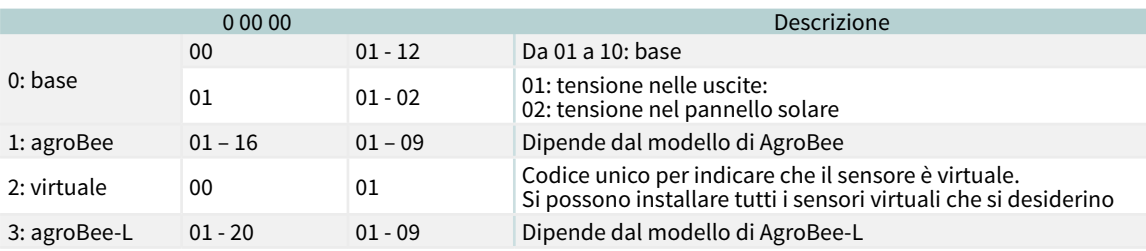

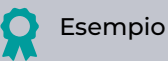

00101: entrata digitale che indica se c'è tensione nelle uscite.

30201: entrata digitale 1 del modulo 2 dell'AgroBee-L

## ENTRATE ANALOGICHE

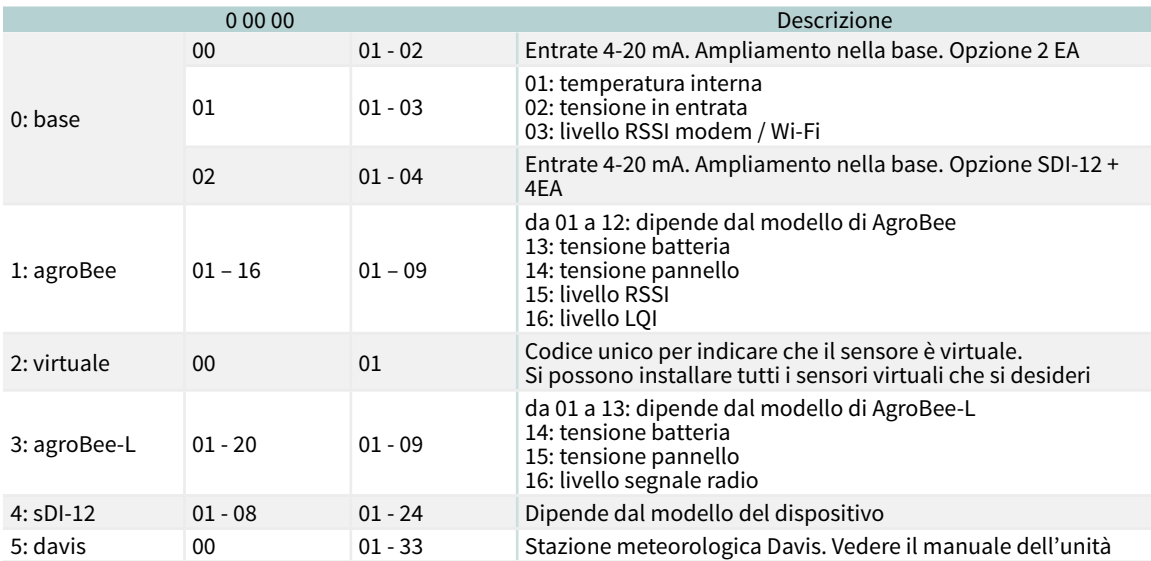

Esempio 9

30713: entrata analogica 13 del modulo 7 dell'AgroBee-L (tensione della batteria).

00201: entrata analogica 1 dell'opzione SDI-12 + 4EA

00002: entrata analogica 2 dell'opzione 2 EA

Le sezioni Programmazione, Azioni manuali e Consulta sono trattate in dettaglio nel Manuale dell'Utente Finale *r2477 r2479*

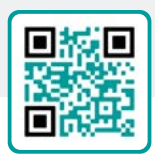

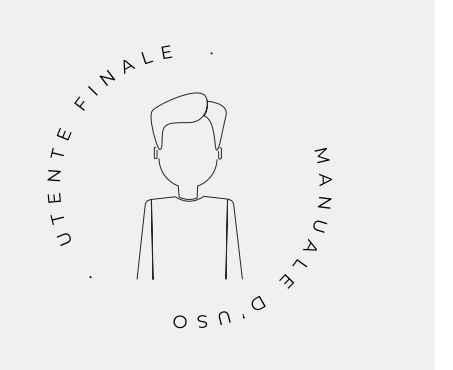

46 Manuale d'uso | Agrónic 2500

## <span id="page-46-0"></span>7 ESEMPI PRATICI

Gli esempi riportati nel manuale sono riassunti. Per vedere la spiegazione passo a passo su come fare, consultare il nostro sito web. Vi si trovano molti altri esempi che possono risultare utili.

#### Configurazione del contatore di irrigazione

Prima di tutto bisogna sapere a quale entrata digitale è stato collegato il contatore. Poi si deve creare un sensore contatore per leggere tale entrata e configurare che è del tipo Digitale, il valore dell'impulso e l'accumulato in m3 [\(vedere la sezione Parametri Sensori](#page-39-0)  [Contatori\)](#page-39-0). Per indicare che è un contatore di irrigazione bisogna metterlo in relazione con i settori (vedere la [sezione Parametri Settori](#page-23-0)).

#### Configurazione di un sensore di pressione - arresto dell'irrigazione se non è presente pressione

Per prima cosa bisogna sapere a quale entrata analogica è stato collegato il sensore di pressione. Poi si deve creare un sensore analogico per leggere tale entrata ([vedere la sezione Parametri Sensori Analogici\)](#page-37-0). Un condizionante di "Arresto temporaneo" con origine nel sensore analogico di pressione. Qui si configura la pressione necessaria perché possa irrigare; al di sotto di tale pressione il programma si arresta ([vedere la](#page-28-0)  [sezione Parametri Condizionanti Arresto Condiziona](#page-28-0)[le](#page-28-0)). Il condizionante viene assegnato ai programmi che si vogliono arrestare se non è presente la pressione sufficiente [\(vedere la sezione Parametri Programmi\)](#page-21-0).

### Configurazione di un pluviometro - arresto dell'irrigazione se piove

Prima di tutto, bisogna sapere a quale entrata digitale è stato collegato il pluviometro. Poi si deve creare un sensore contatore per leggere tale entrata e configurare che è del tipo Pluviometro, il valore dell'impulso e l'accumulato in l/m2 ([vedere la sezione Parametri](#page-39-0)  [Sensori Contatori](#page-39-0)). La pioggia giornaliera accumulata viene visualizzata in 'Funzioni - 3. Letture - 4. Cronologia - 2. Sensore contatore' (vedere la sezione 5.4.2 Letture cronologia sensori contatori del Manuale d'uso). Per fare in modo che si arresti un'irrigazione, bisogna configurare un condizionate del tipo "Termine per pioggia", con origine nel sensore contatore (vedere [la sezione Parametri Condizionanti Pressostato](#page-33-0)  [filtri](#page-33-0)). Il condizionante viene assegnato ai programmi che si vogliono arrestare se piove [\(vedere la sezione](#page-21-0)  [Parametri Programmi\)](#page-21-0).

#### Creazione di un programma antigelo

Prima di tutto bisogna sapere a quale entrata analogica è stato collegato il sensore di temperatura. Poi si deve creare un sensore analogico per leggere tale entrata ([vedere la sezione Parametri Sensori Analogici](#page-37-0)). Un condizionante di 'Avvio' o 'Avvio-Arresto' con origine nel sensore di temperatura. Qui si configura a quale temperatura si deve attivare [\(vedere la sezione](#page-29-0)  [Parametri Condizionanti Avvio e Arresto](#page-29-0)). Assegnare tale condizionante al programma antigelo (vedere la [sezione Parametri Programmi\)](#page-21-0).

## **Ulteriori** esempi pratici nel nostro sito web Vedere esempi

#### Connessione di un generatore diesel con centralina

Se l'unità è dotata dell'opzione diesel e di un generatore con centralina, probabilmente è necessario solo un segnale di contatto per il generatore. In tale caso, impostare il tempo di avviamento e arresto a 0 ([vedere](#page-19-0)  [la sezione Parametri opzione diesel](#page-19-0)).

### Salvataggio di una copia dei parametri e dei programmi

L'Agrónic consente di salvare una copia di tutti i parametri e dei programmi, che può essere recuperata quando necessario. Per eseguire la copia o recuperare l'ultima copia creata, bisogna entrare in 'Funzioni - 4. Parametri - 10. Installatore - 9. Copia di sicurezza'. Se sono presenti copie salvate, indica la data e l'ora di creazione. È possibile recuperare la copia salvata o crearne una nuova.

#### Protezione dell'Agrónic da furti

L'Agrónic è dotato di un sistema antifurto con codice pin a 4 caratteri. Se si scollega l'Agrónic per più di 10 minuti, quando si ricollega richiede il codice pin. Per ulteriori informazioni, [vedere la sezione Parametri Vari](#page-40-0).

## <span id="page-47-0"></span>8 RISOLUZIONE DEI PROBLEMI

Questi sono i problemi più comuni ai quali cerchiamo di dare una soluzione per agevolare il processo di installazione

#### Non si attiva un'uscita

Saltare alla 'Consulta - 9. Agrónic' e verificare che sia presente tensione sul lato delle uscite e che la placca base sia ben configurata (vedere la sezione 6.7 del manuale d'uso).

Unità con base relè. Se nelle uscite non è presente tensione (V.Usc.: no) è probabile che si sia interrotta l'alimentazione a 12 Vcc/24 Vca dei terminali R- R+ (verificare con un tester) o che qualche valvola sia incrociata (scollegare il terminale delle uscite).

Unità con base latch Verificare che in 'Funzioni - 4. Parametri - 10. Installatore - 5. Vari' il tipo di valvola latch e la tensione d'intervento siano corretti. Se nessuna valvola funziona, aprire l'unità e comprovare se sulla placca base si vede qualche componente bruciato.

Per eseguire delle prove si deve attivare direttamente l'uscita da 'Funzioni - 2. Manuale - 9. Uscite'.

## Il contatore accumula più volume di quello reale

Per prima cosa, assicurarsi che il cavo del contatore passi lontano da qualsiasi cavo a corrente alternata.

Cambiando lo stato, il relè del contatore può produrre saltelli sulla linea e ciò può portare l'Agrónic ad accumulare impulsi aggiuntivi. Per evitare ciò, si può aumentare il tempo del filtro antisaltellamento in 'Funzioni - 4. Parametri - 10. Installatore - 5. Vari - Sensore Contatore Digital' (vedere la sezione 5.8).

### Non legge un'entrata della base

Saltare alla 'Consulta - 9. Agrónic' e verificare che sia presente tensione sul lato delle uscite e che la placca base sia ben configurata (vedere la sezione 6.7 del manuale d'uso). Se non è presente tensione nelle uscite (V.Usc.: no) non funzioneranno le entrate; verificare la tensione delle R- R+. Se è presente tensione (V.Usc.: sì), saltare alla 'Consulta - 9. Agrónic' e premere il tasto '1' per accedere alla consulta interna. Nella parte inferiore dello schermo appare lo stato delle 6 entrate digitali (ED). Unire direttamente i terminali CD e l'entrata che si vuole testare (da D1 a D6) con un cavo. Sullo schermo deve apparire un 1 (cavo unito) o uno 0 (cavo non unito).

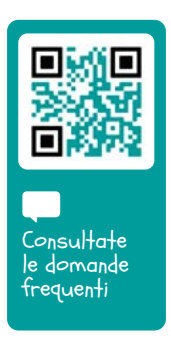

## <span id="page-48-0"></span>9 ASSISTENZA TECNICA

Oltre a questo manuale, per l'Agrónic sono disponibili altri manuali, video didattici, consigli e domande frequenti, che si possono consultare nel sito web di Progrés, alla sezione Assistenza tecnica.

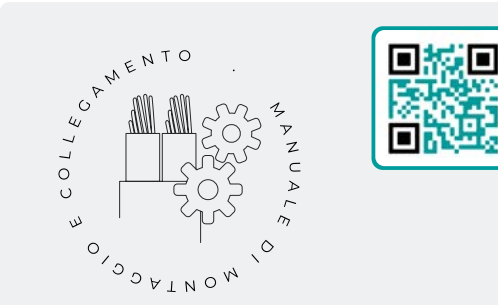

## Manuale di montaggio e delle connessioni *r2475*

Destinato alla persona che installa fisicamente l'Agrónic nell'azienda o nel quadro elettrico. Vengono indicate le dimensioni e come si deve eseguire il cablaggio delle varie opzioni di connessione.

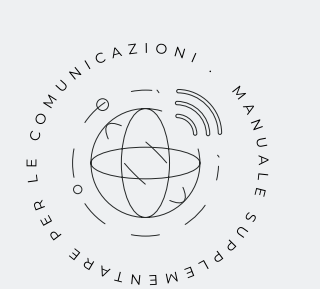

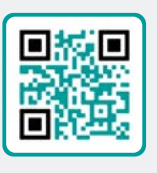

Manuale Comunicazioni *r1809*

Destinato all'installatore che configura le comunicazioni mediante il cloud per VEGGA e Agrónic APP o mediante il programma di Windows Agrónic PC Riporta la spiegazione dei vari sistemi di comunicazione.

Vedere Manuale Vedere Manuale

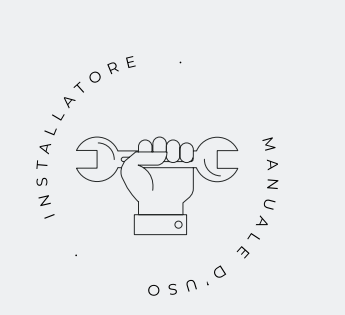

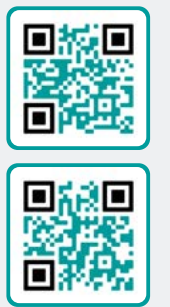

## Manuale di installazione *r2476 r2478*

Destinato all'installatore che configura il sistema di irrigazione dell'Agrónic. Vi si spiegano in dettaglio tutti i parametri relativi all'irrigazione: generali, settori, programmi, fertilizzazione, ecc.

Esiste un manuale per la versione BASE e un altro per la versione Plus.

Manuale Base Manuale Plus Manuale Base Manuale Plus

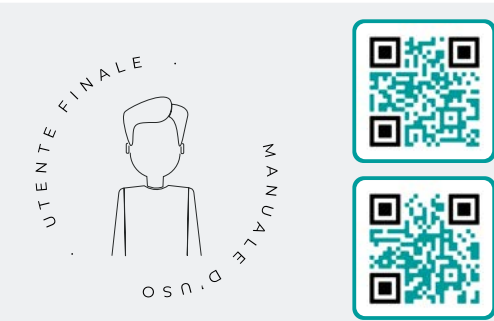

## Manuale utente finale *r2477 r2479*

Destinato all'utente finale dell'Agrónic. Vi si spiega in dettaglio l'uso più comune della programmazione, delle azioni manuali e delle consulte. In questo manuale non sono spiegati i parametri.

Esiste un manuale per la versione BASE e un altro per la versione Plus.

## Manuale pivot

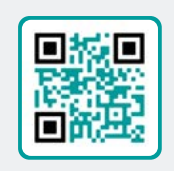

Destinato all'installatore e all'utente finale che usa l'unità per il controllo dei pivot

## Manuale irrigazione

solare *r2000*

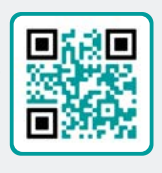

Destinato all'installatore e all'utente che usa sistemi ibridi di irrigazione solare (pannelli + gruppo elettrogeno).

## Installazione delle opzioni

Installazione Opzione GPRS r2159 Installazione Opzione USB Installazione Opzione Wi-Fi Installazione Opzione AgroBee Installazione Opzione AgroBee-L Installazione Opzione 2 entrate analogiche Installazione Opzione SDI-12 e 4 ent. ana.

Installazione Opzione 5 entrate digitali

Installazione Resistenza limitante alimentazione

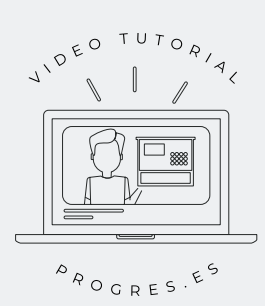

## Video tutorial

Nel sito web di Progrés si possono trovare video didattici che spiegano passo a passo le consulte più frequenti che riceviamo. Raccomandiamo di consultarli in caso di dubbi o di problemi perché vi si può trovare una soluzione.

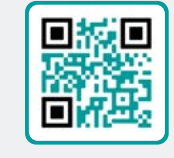

Vedere Manuale<br><br>Vedere Manuali<br>

## <span id="page-50-0"></span>10 SCHERMATA DELLE FUNZIONI

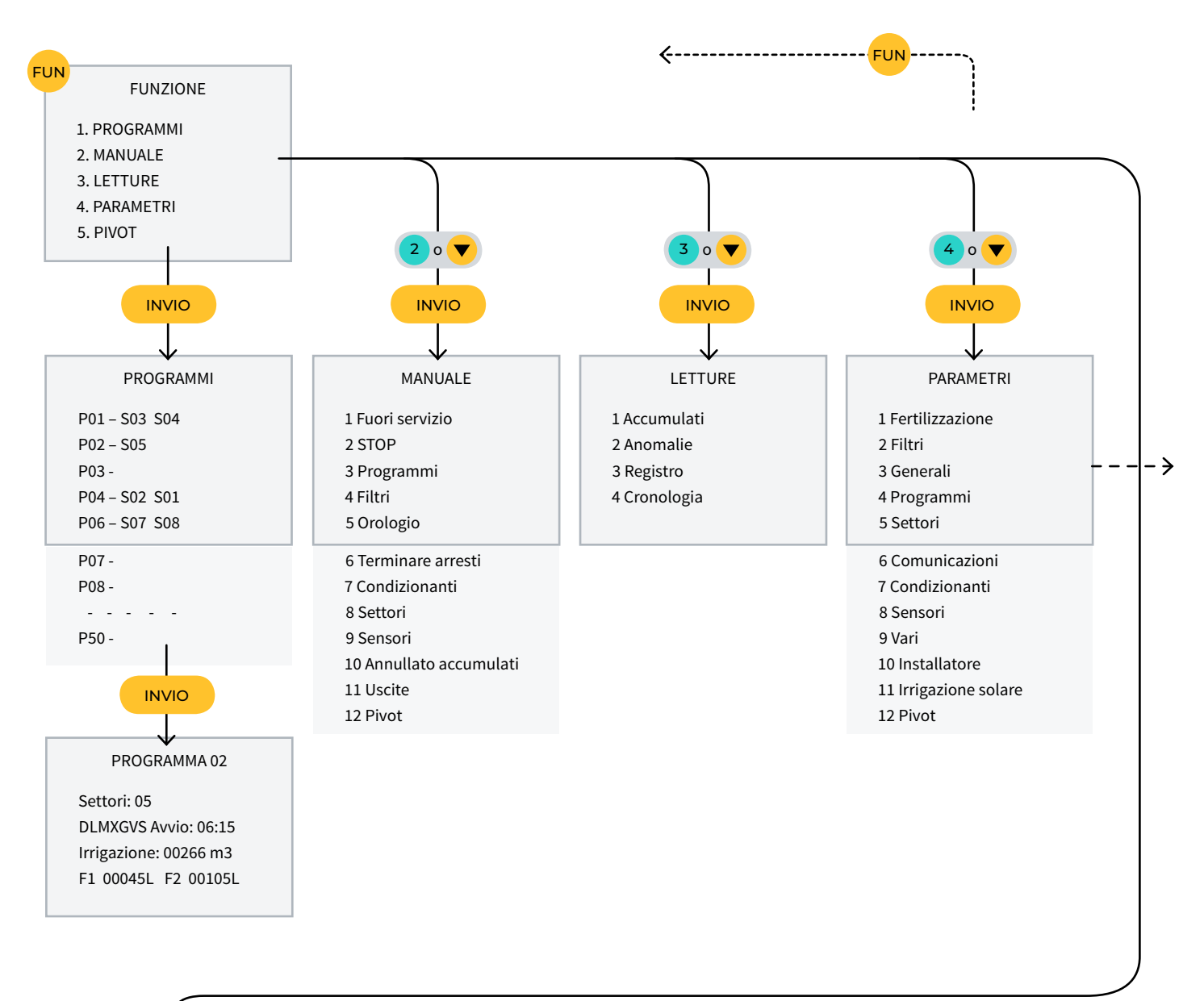

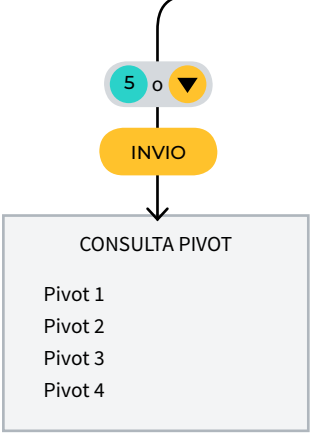

## <span id="page-51-0"></span>11 SCHERMATA DEI PARAMETRI

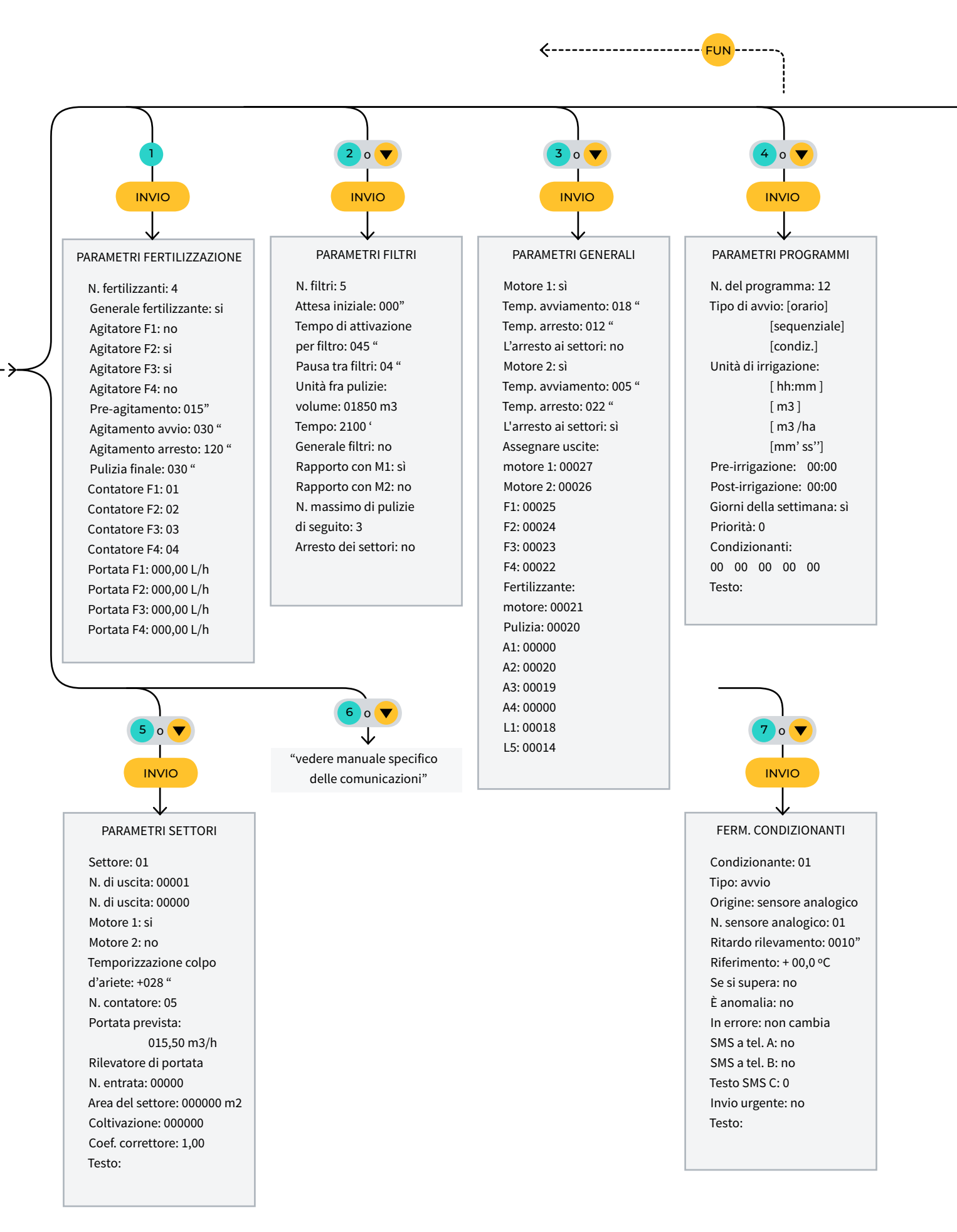

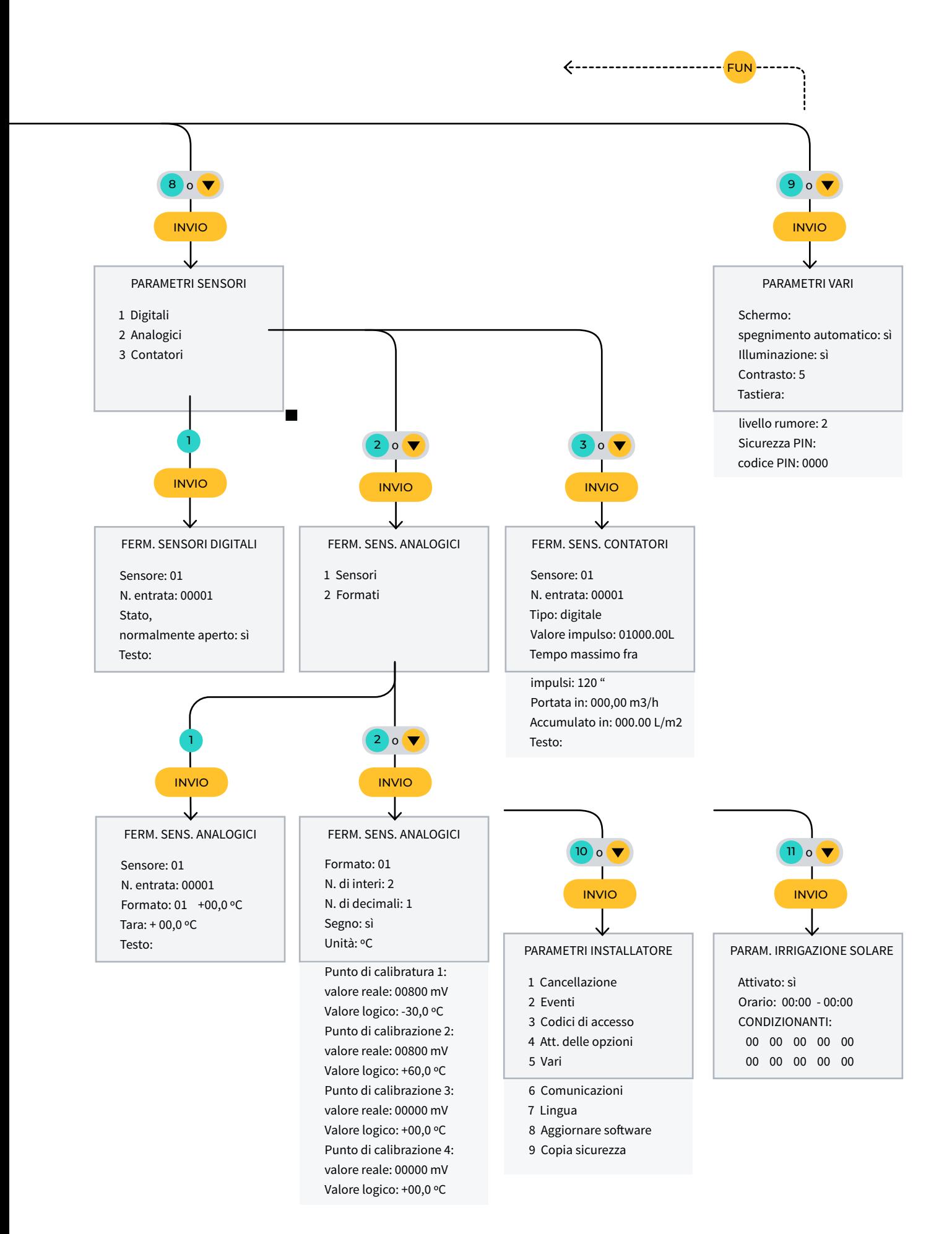

## SPAZIO RISERVATO ALL'UTENTE

Potrete utilizzare questo spazio per annotare informazioni, come i parametri inseriti nel programmatore, disegni, informazioni su programmi, condizionanti, allarmi, ecc.

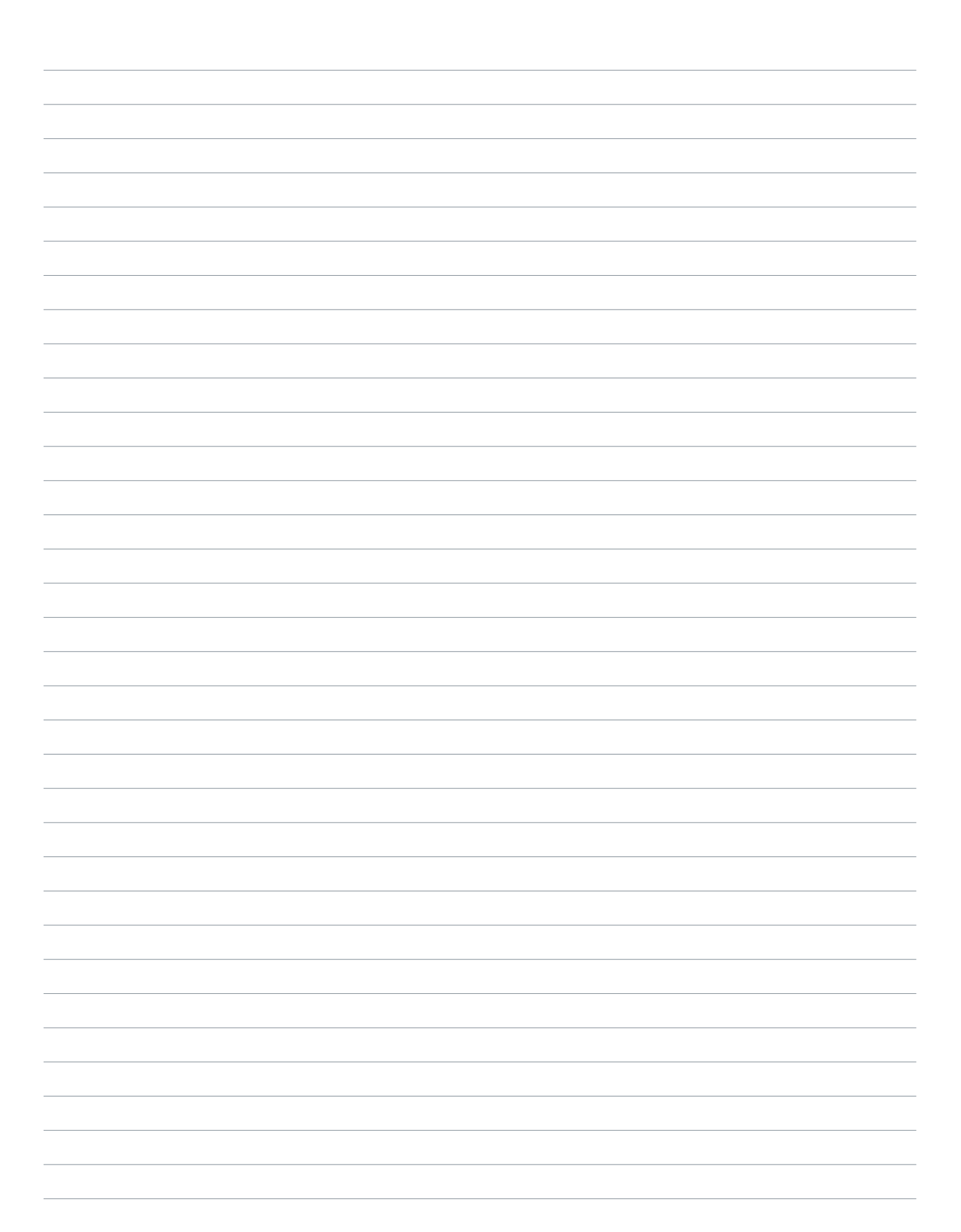

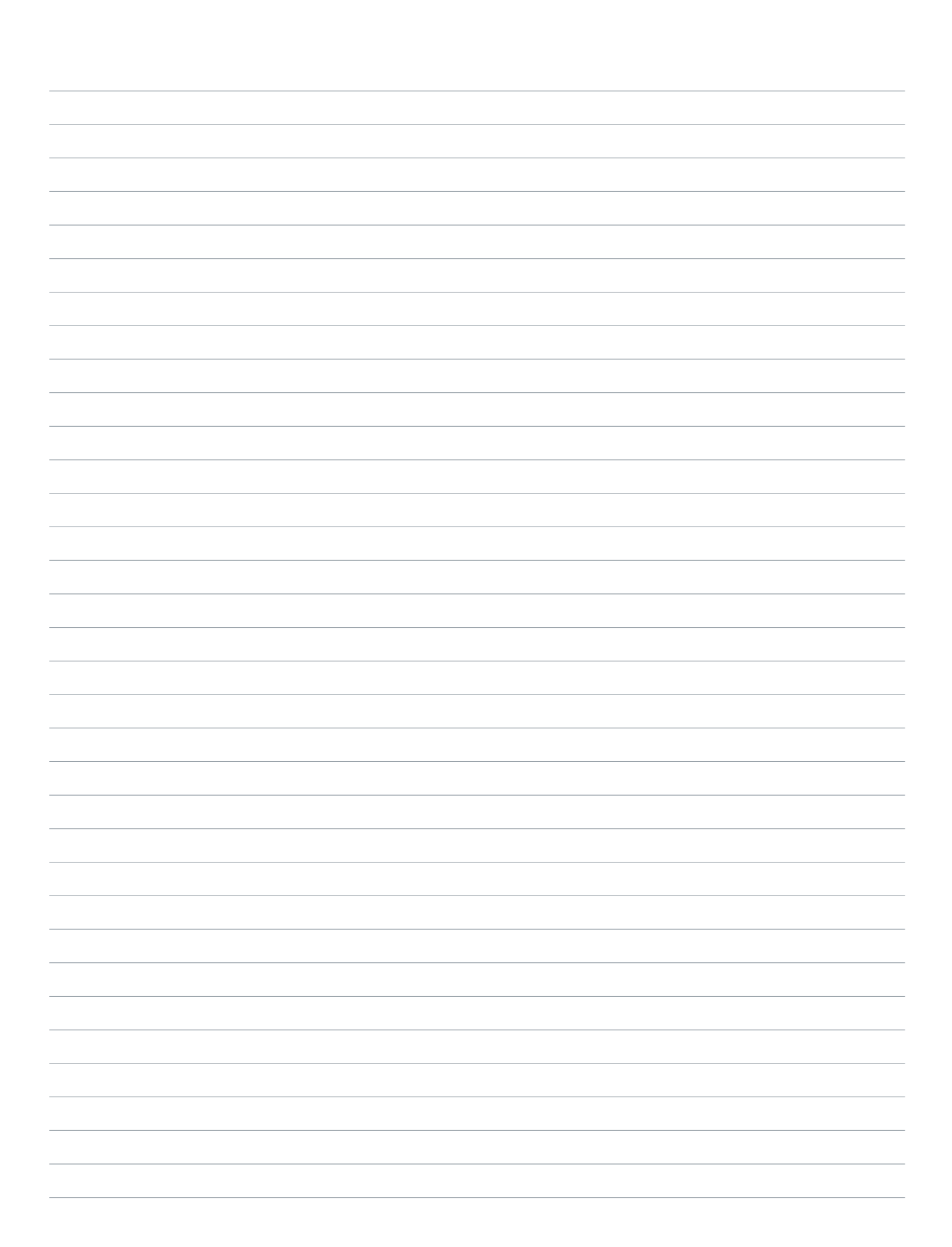

## **Garanzia**

L'Agrónic 2500 rispetta le direttive del marchio CE. I prodotti fabbricati da Progrés possiedono una garanzia di due anni che copre tutti i difetti di fabbrica. Non è compreso nella garanzia il risarcimento per danni diretti e indiretti, derivanti dall'utilizzo delle macchine.

### **Sistemes Electrònics Progrés, S.A.**

Polígon Industrial, C/ de la Coma, 2 | 25243 El Palau d'Anglesola | Lleida | Spagna Tel. 973 32 04 29 | [info@progres.es](mailto:info%40progres.es?subject=) | [www.progres.es](http://progres.es/)